### **NAS: From Scratch**

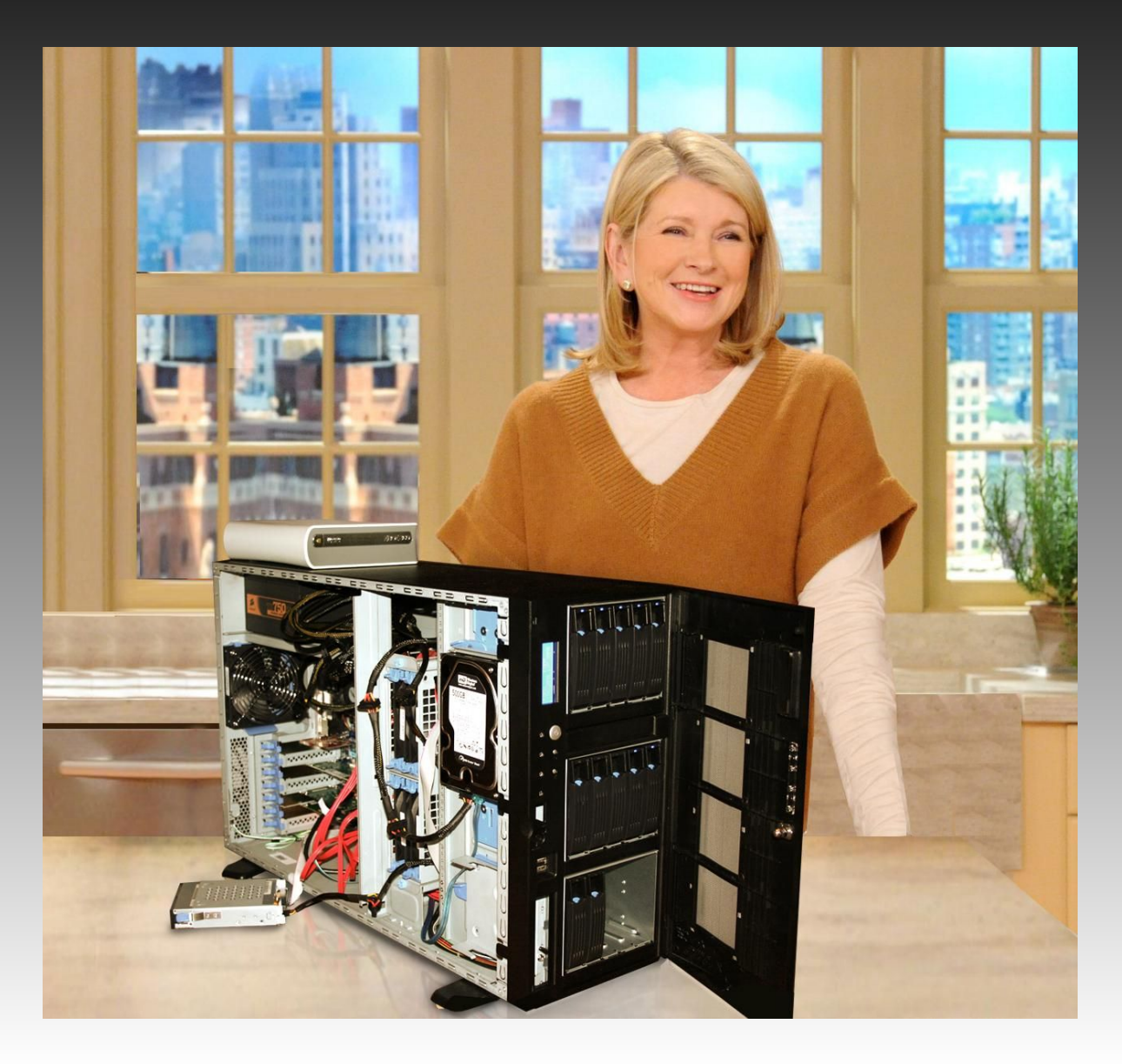

### **What will be covered:**

-Purchasing tips -Physical construction -Common pitfalls -Hard Drive Setup -Service configurations

### **Know your requirements**

- Budget
- Performance vs Storage space
- How redundant?

### **Requirements for this project**

- 4TB of space
- Redundant
- **Frequent writes**

### **Part list:**

- 4x WD 2TB SATA 6.0 Gb/s (Storage)
- 1x WD 1TB SATA 6.0 Gb/s (OS)
- Intel Pentium G620 2.6Ghz
- 2x 4GB DDR3 SDRAM
- GIGABYTE GA-Z68XP
- Corsair 750W PS
- EVGA GeForce GT 430
- -Intel RAID Controller (RT3WB080)

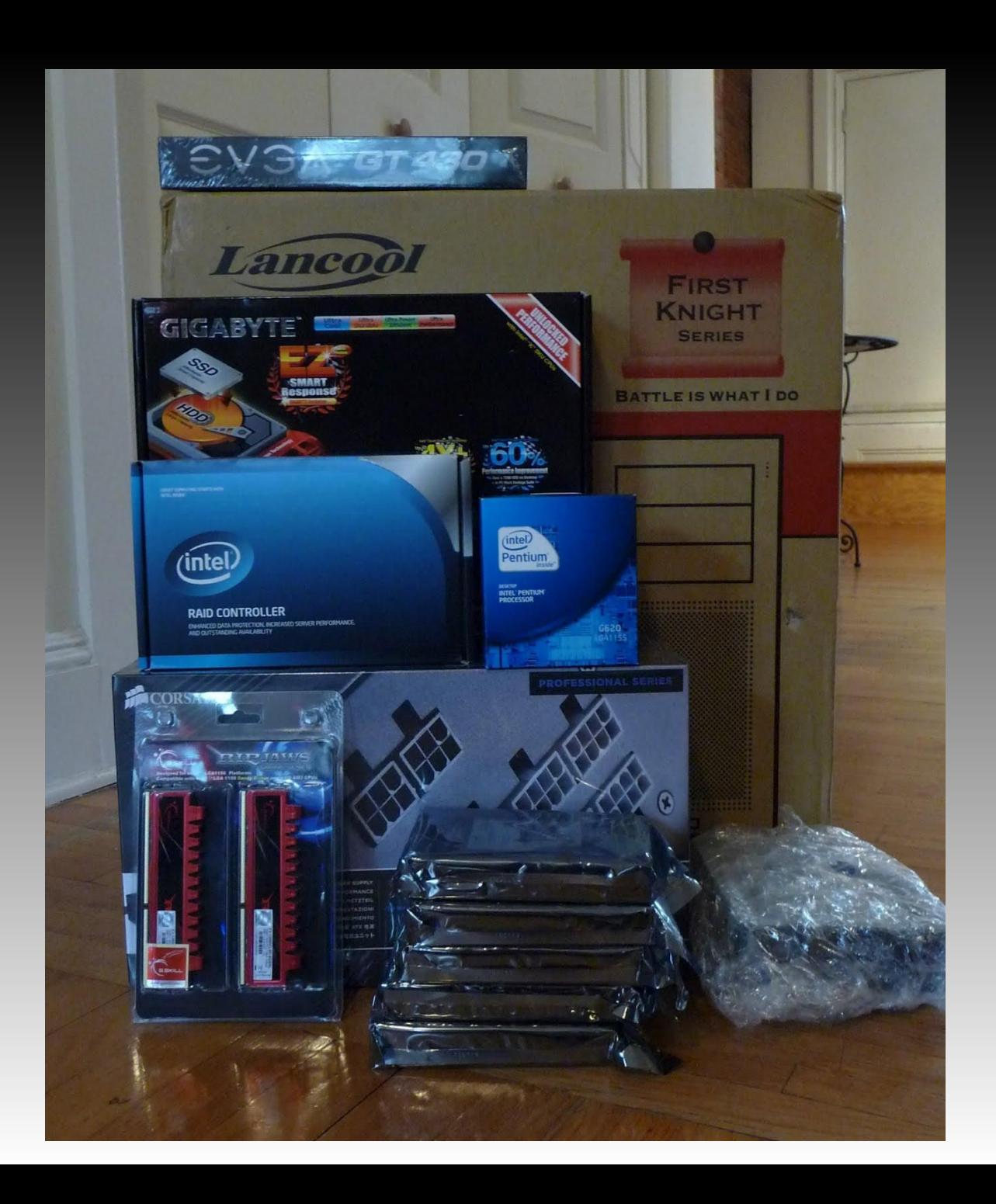

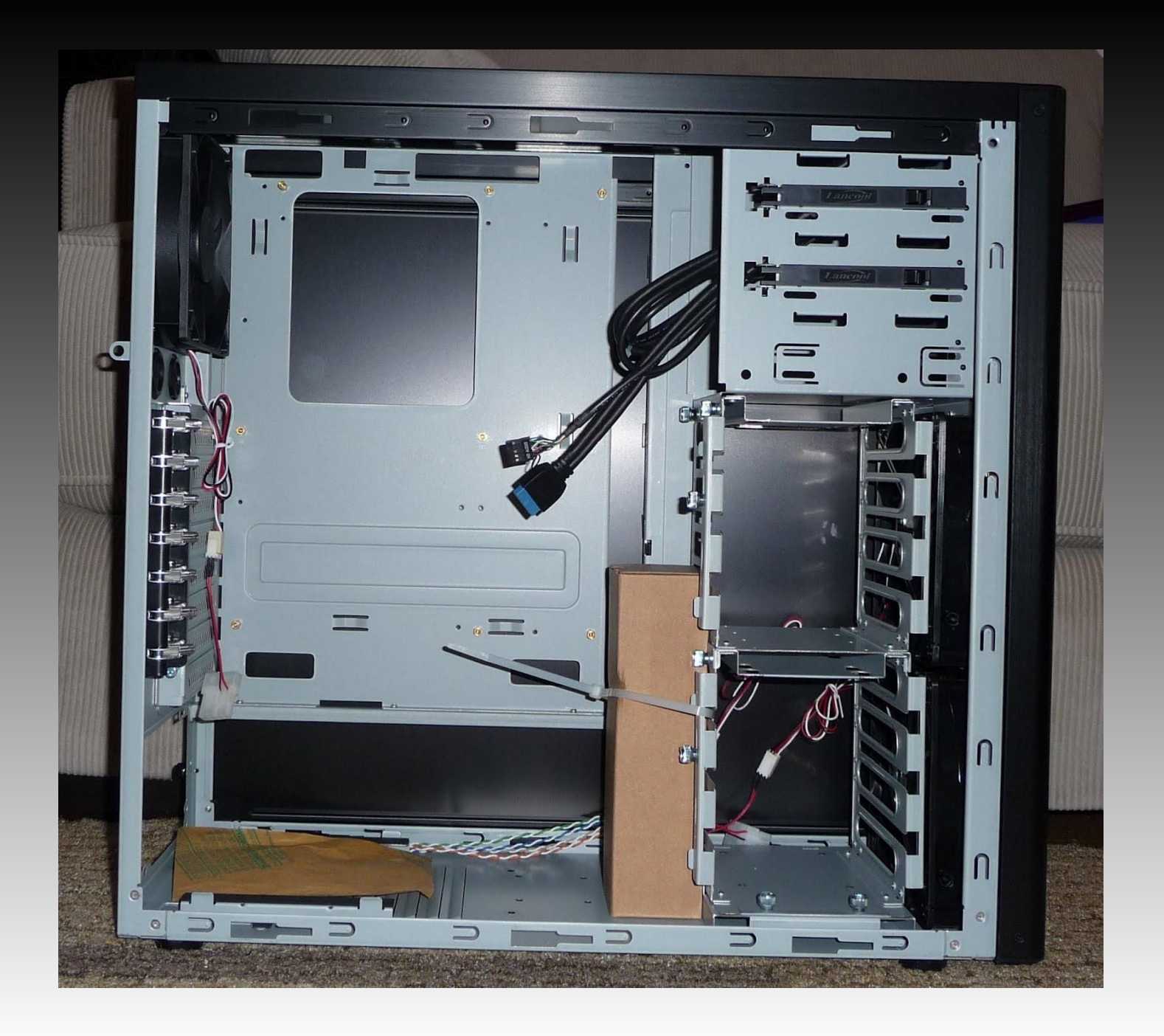

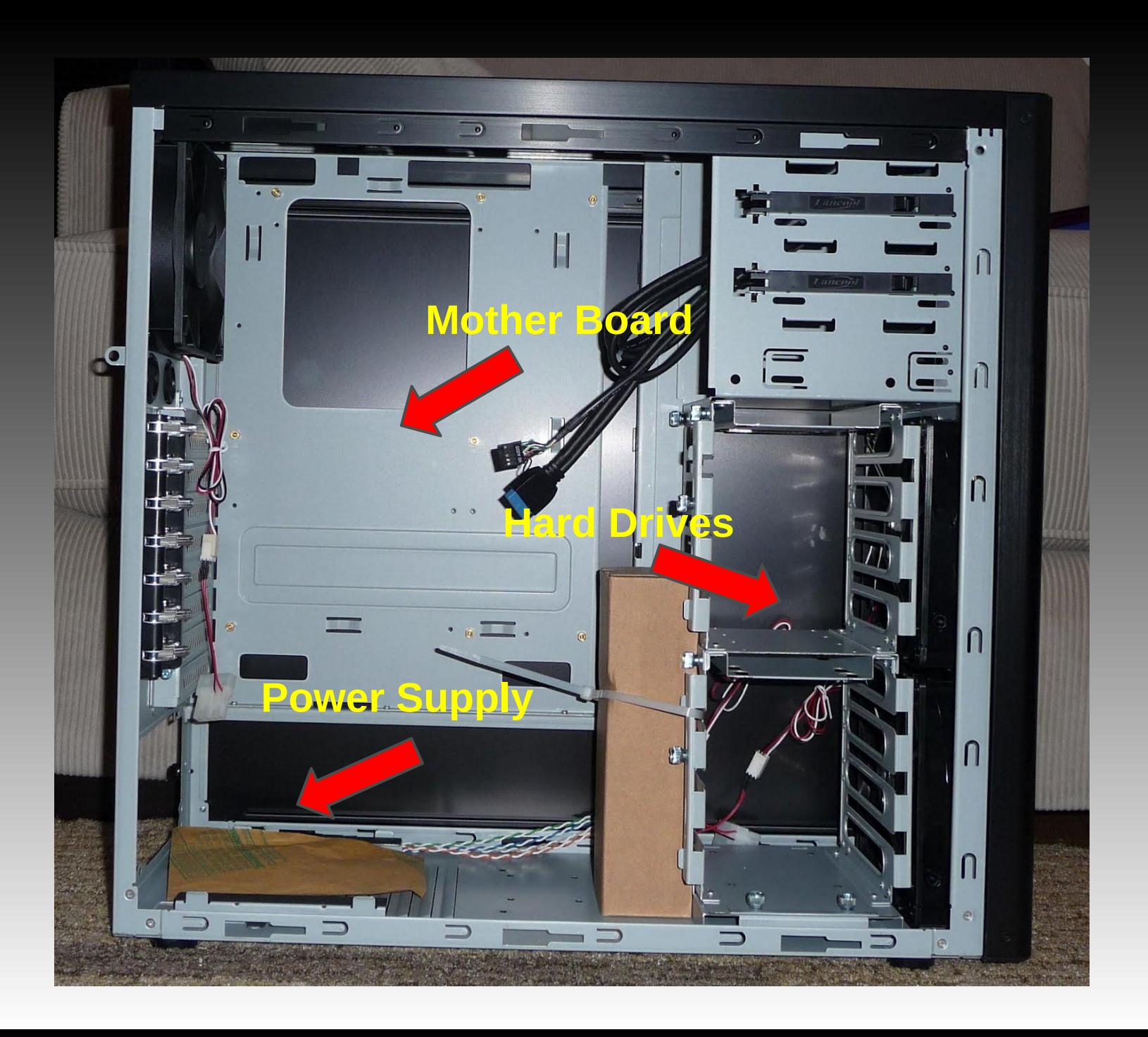

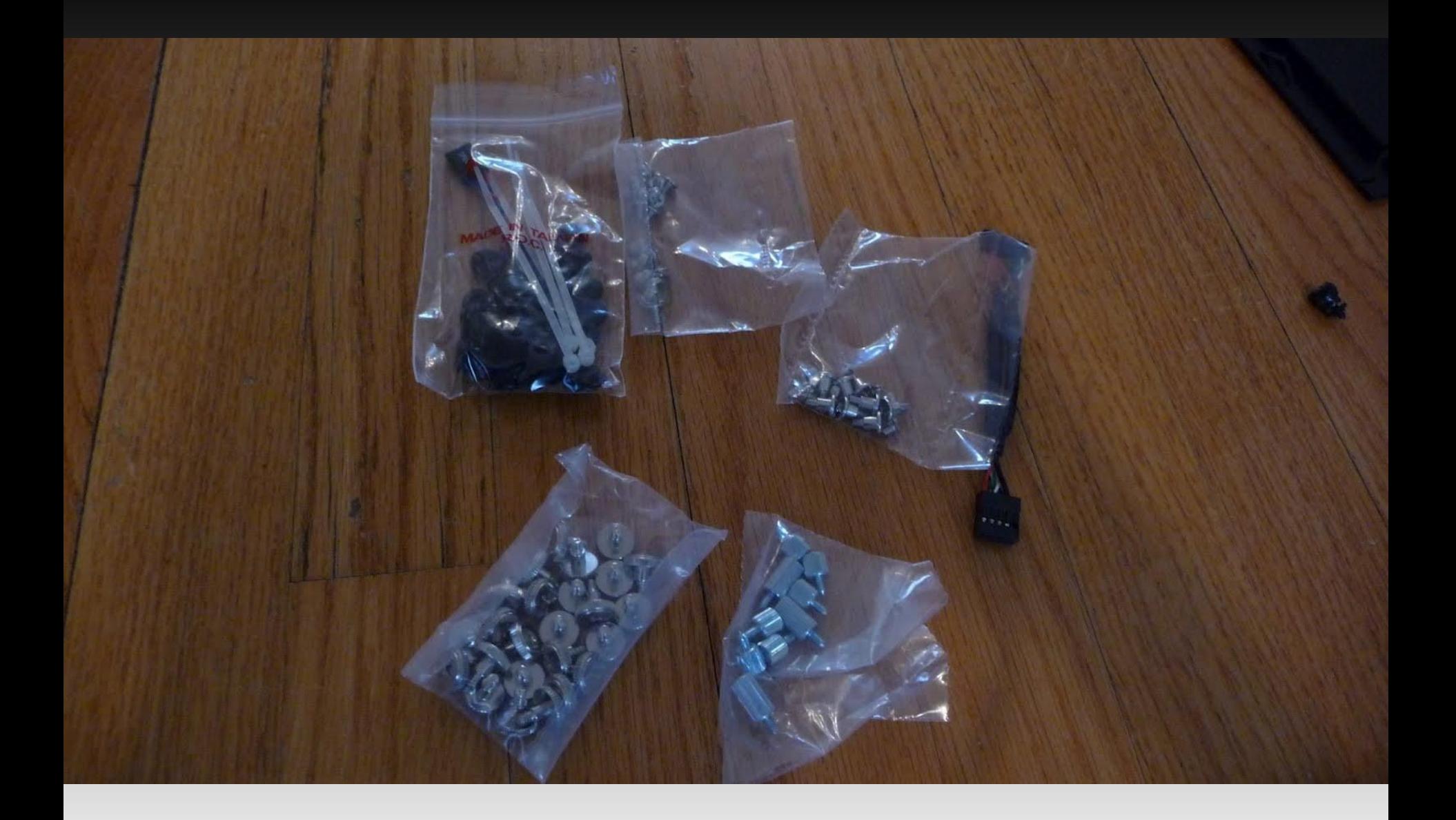

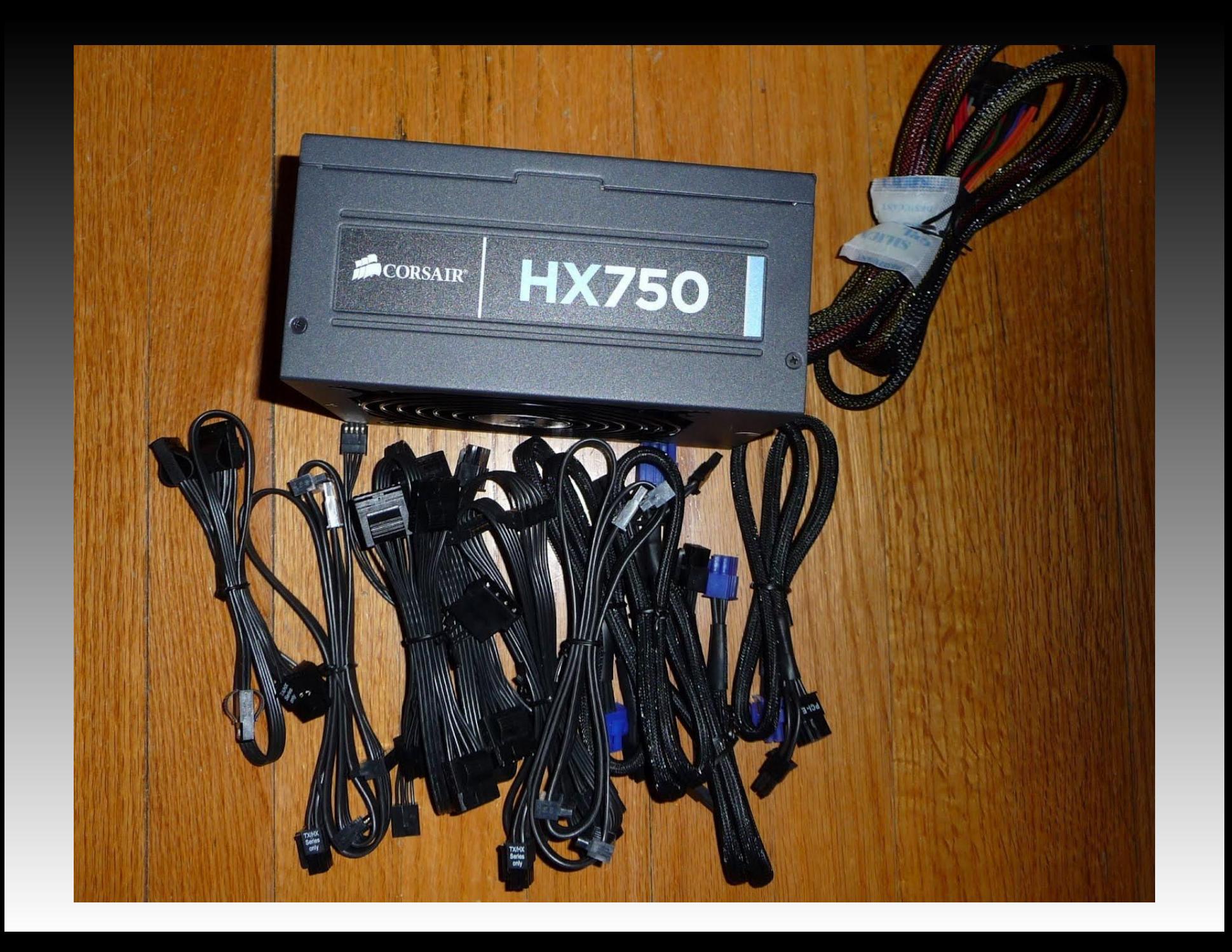

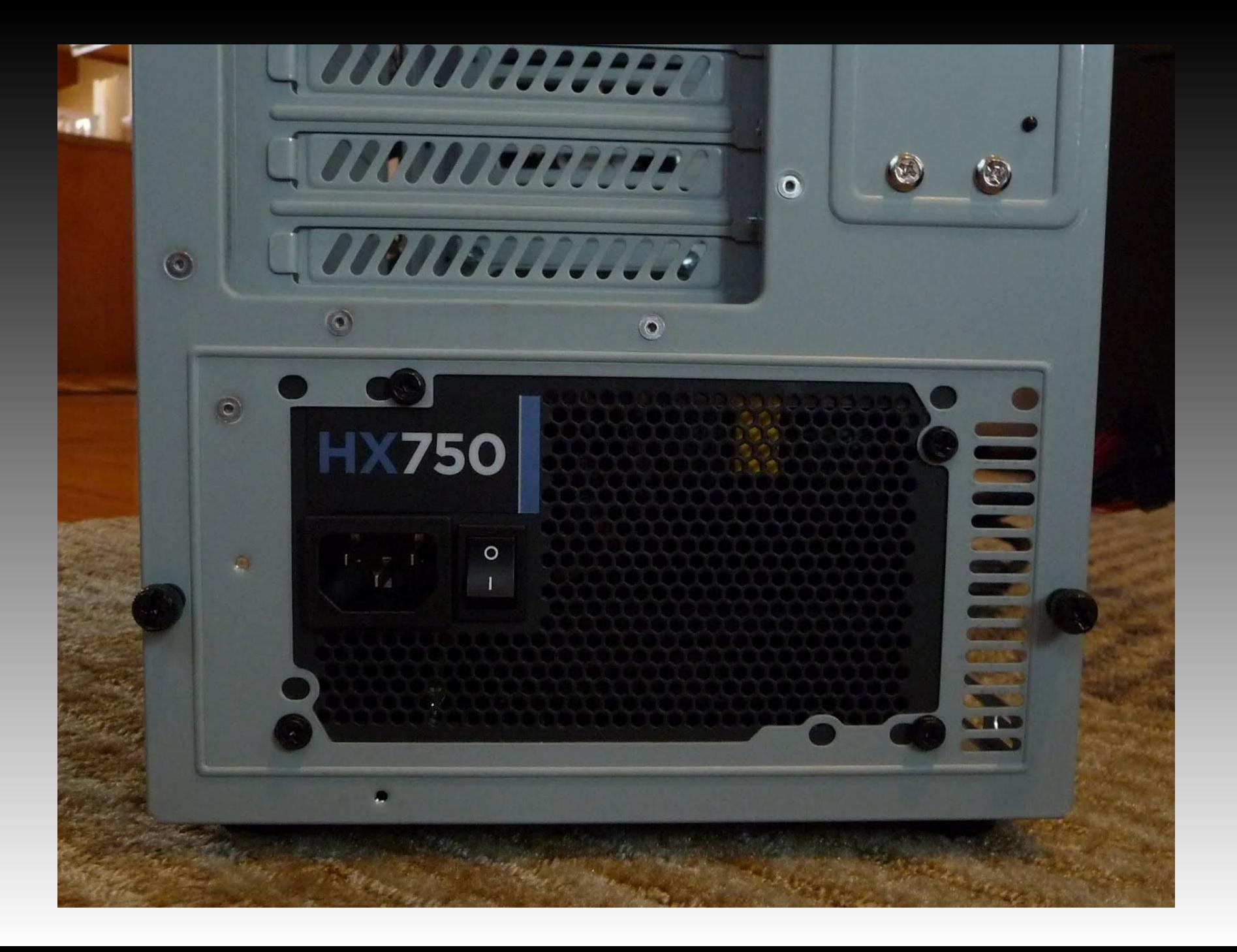

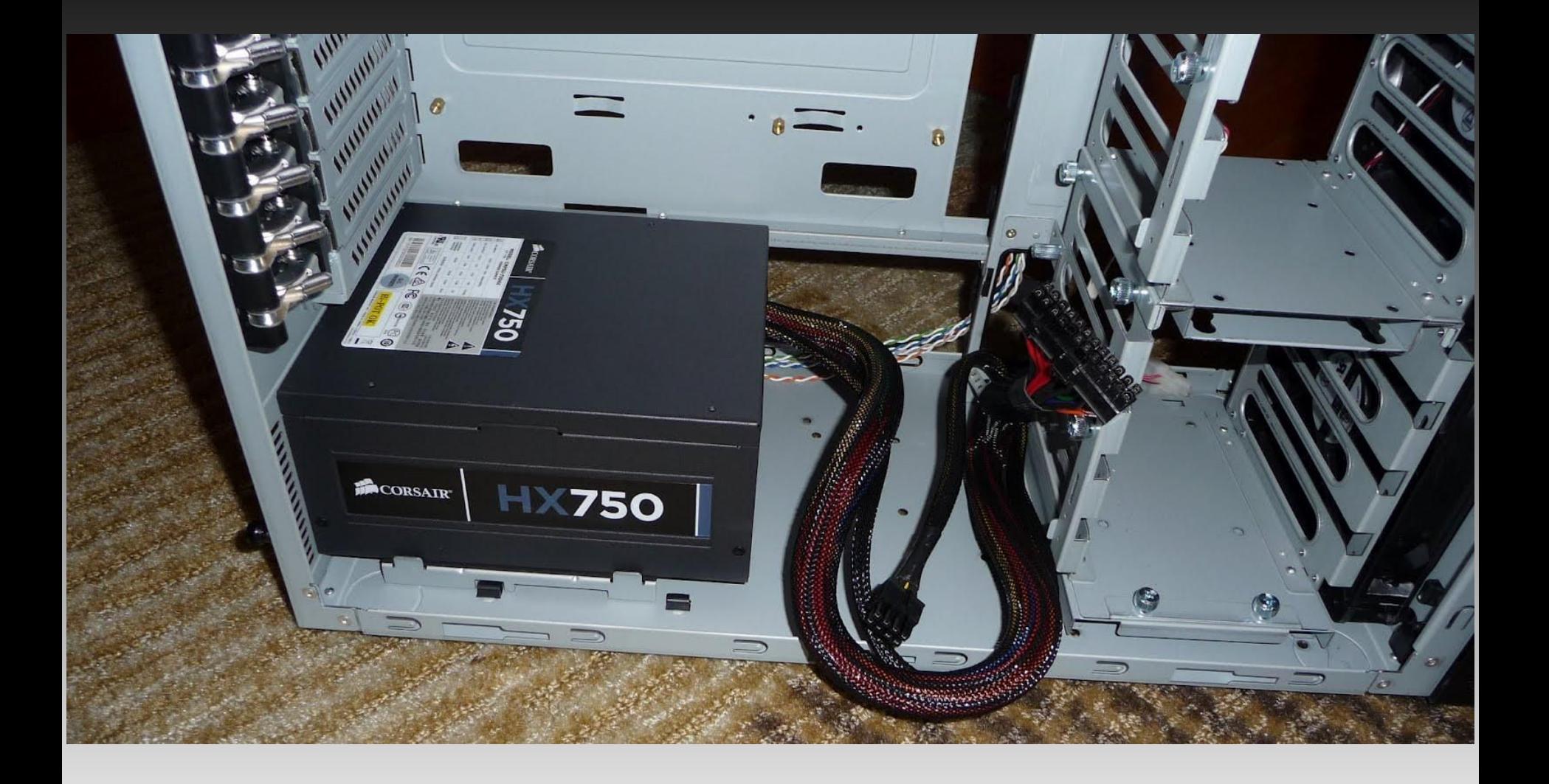

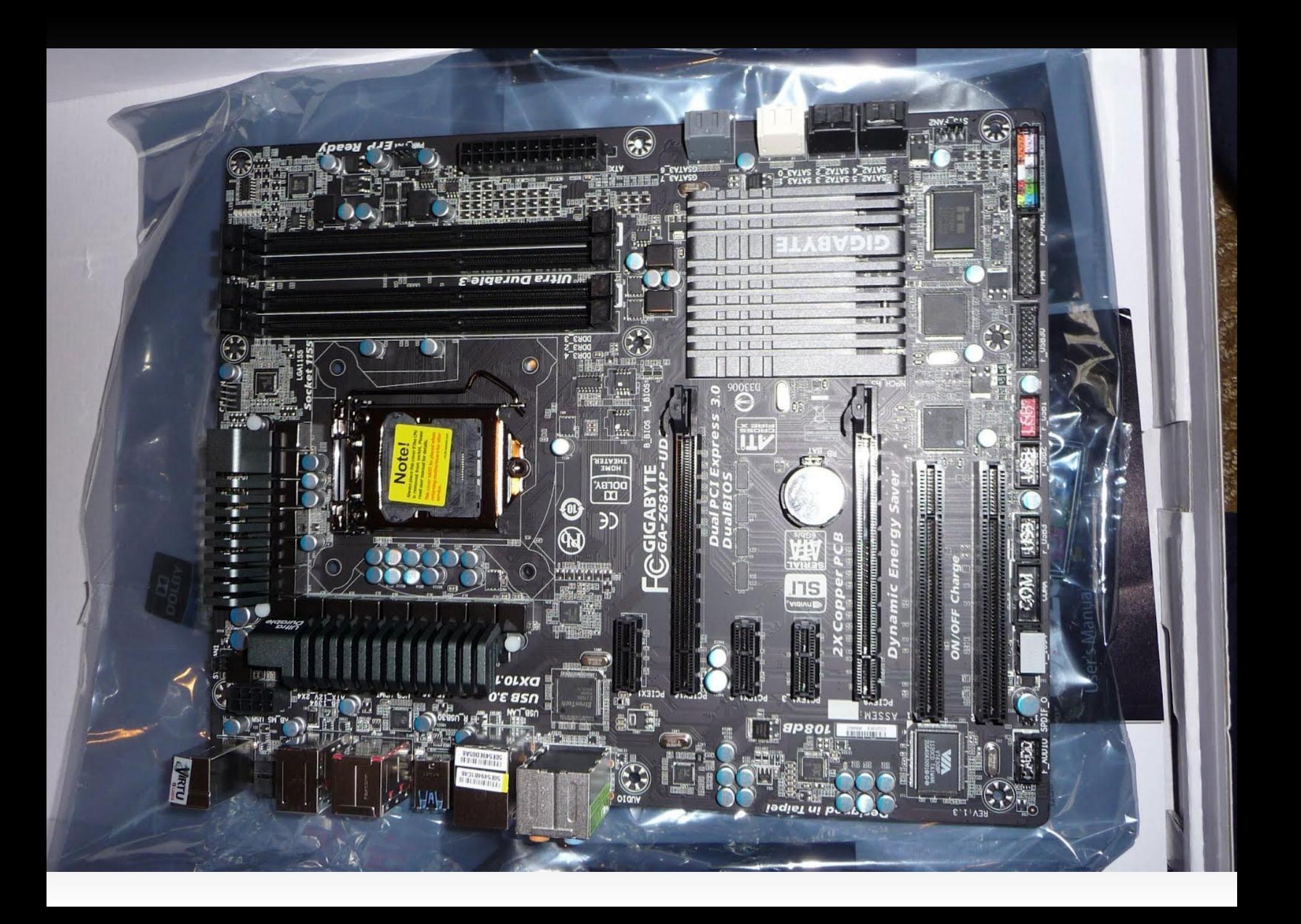

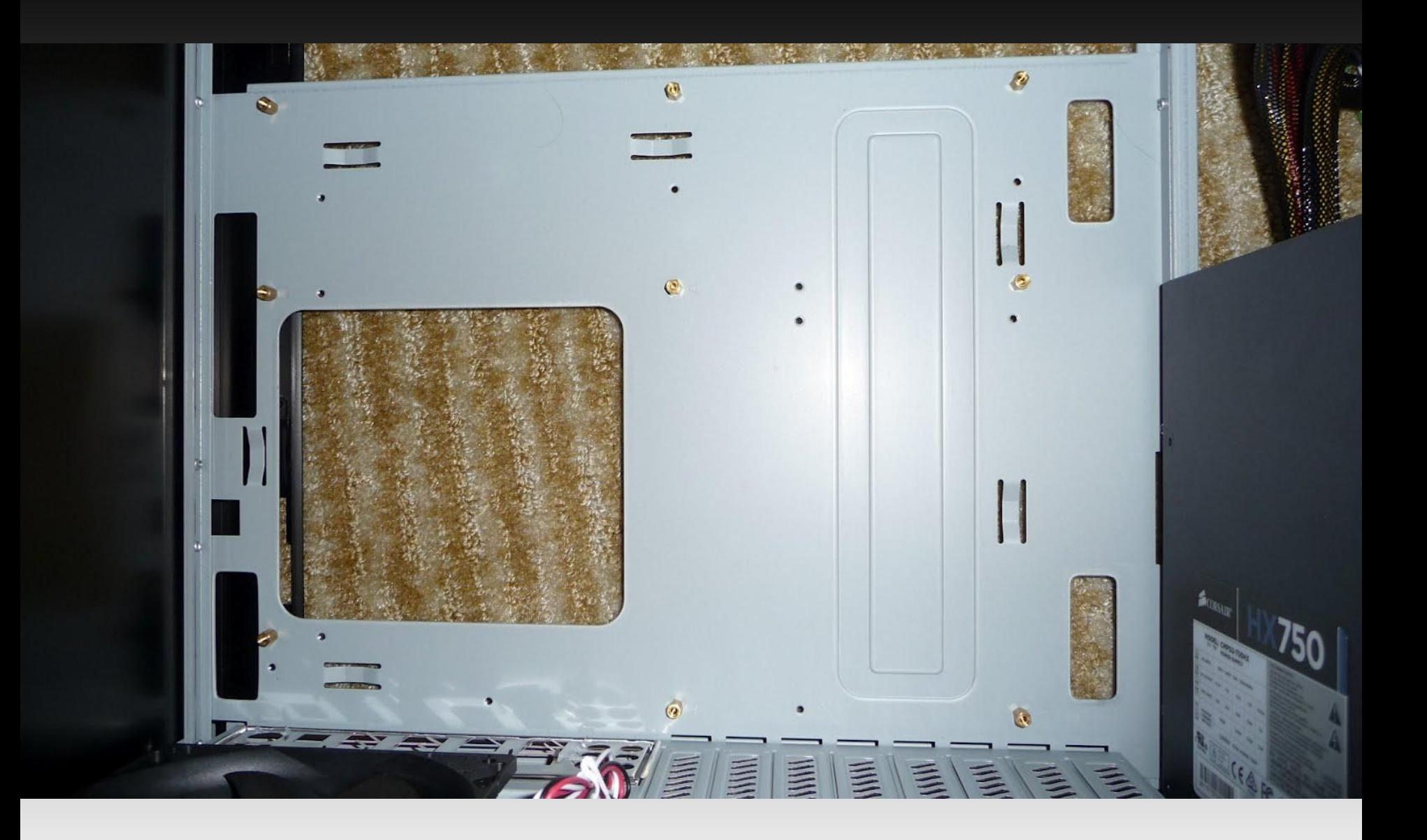

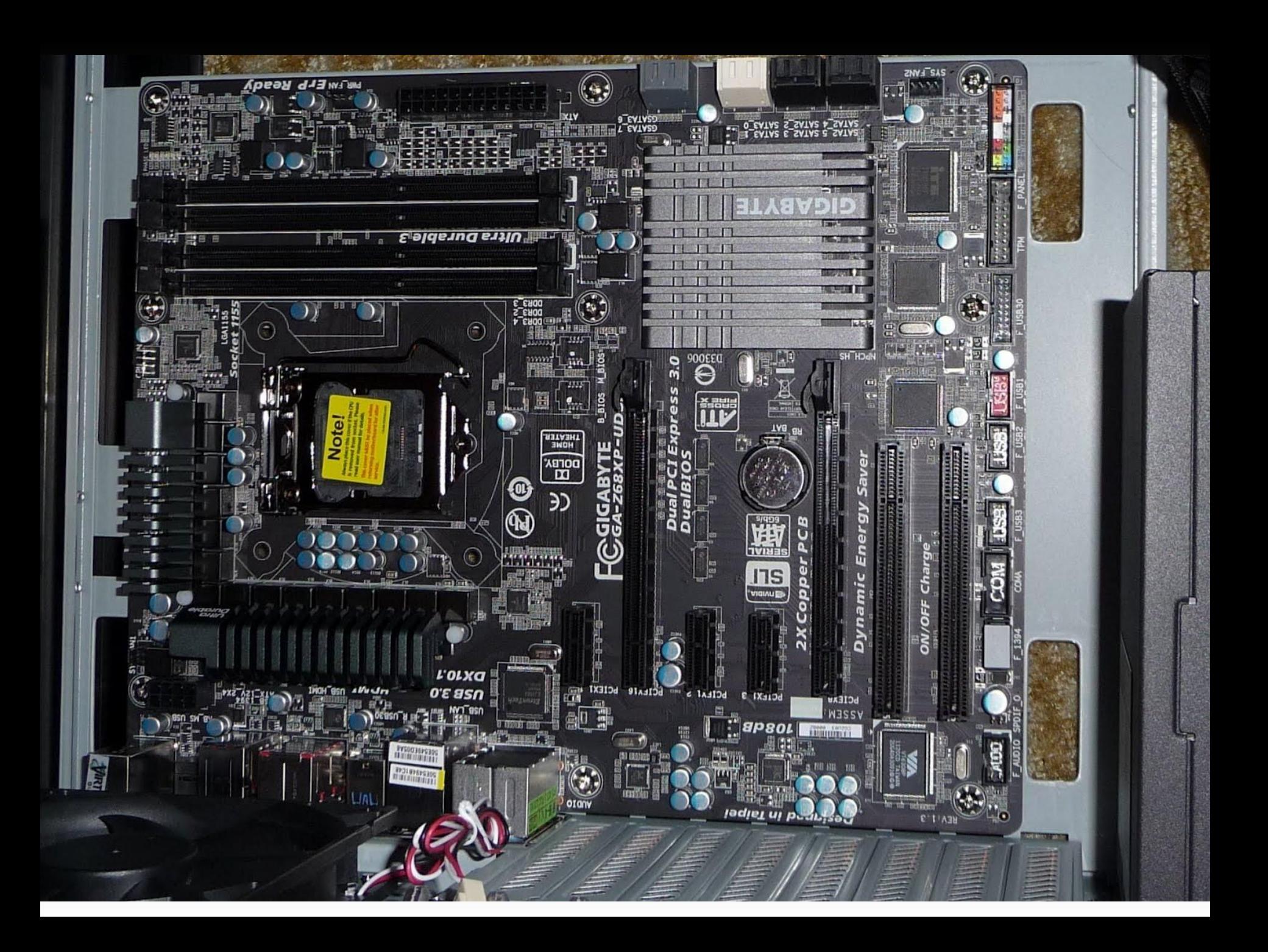

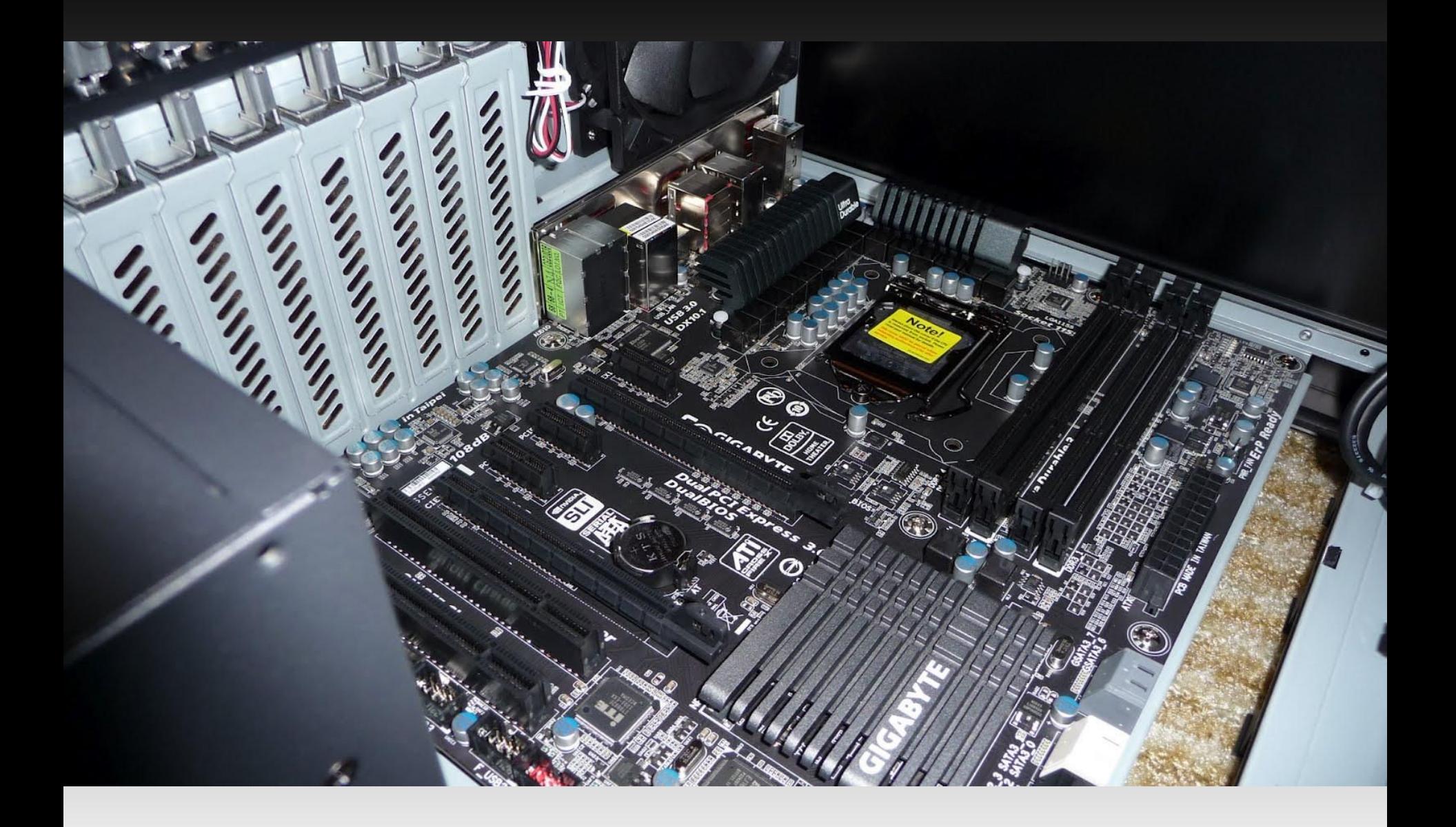

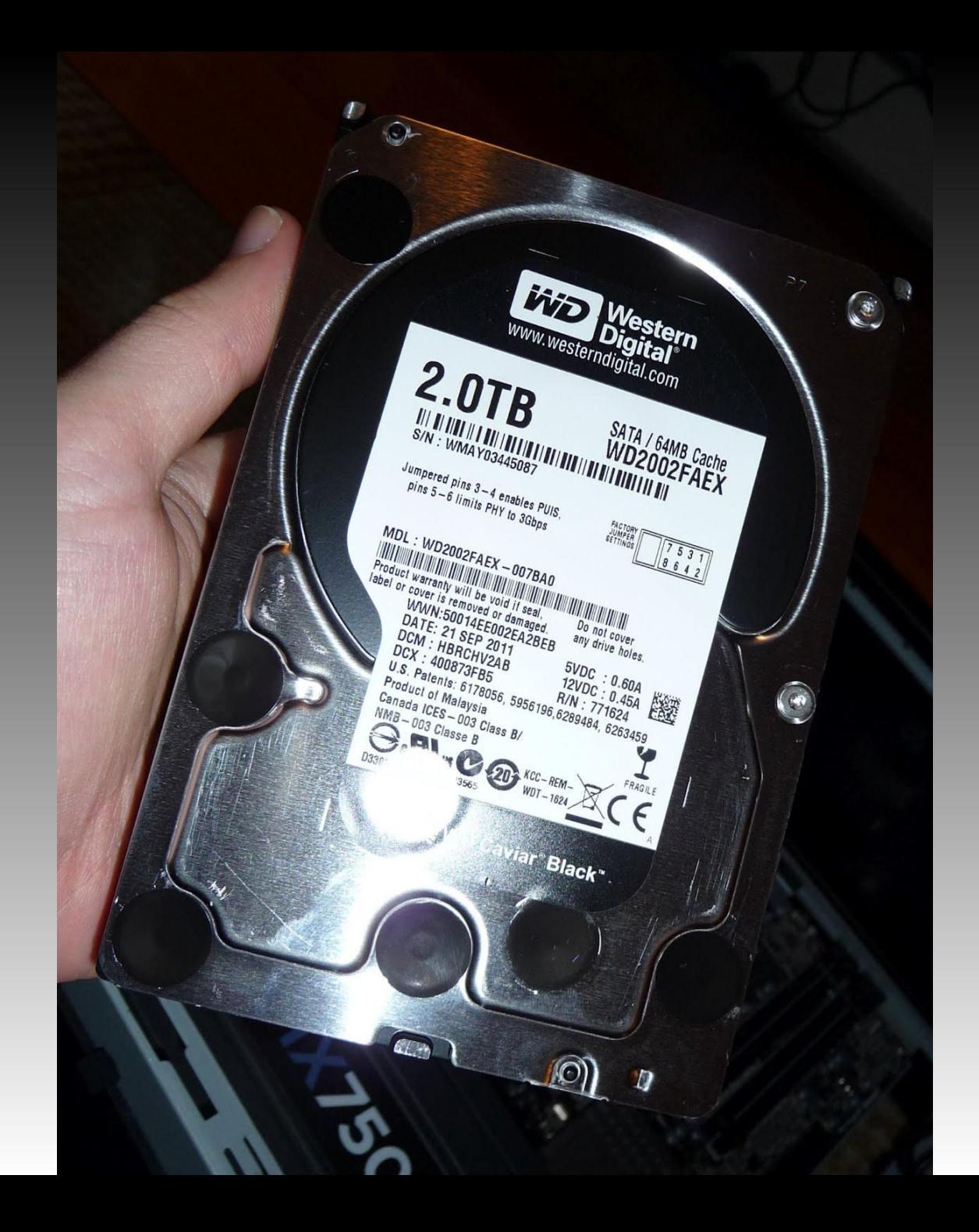

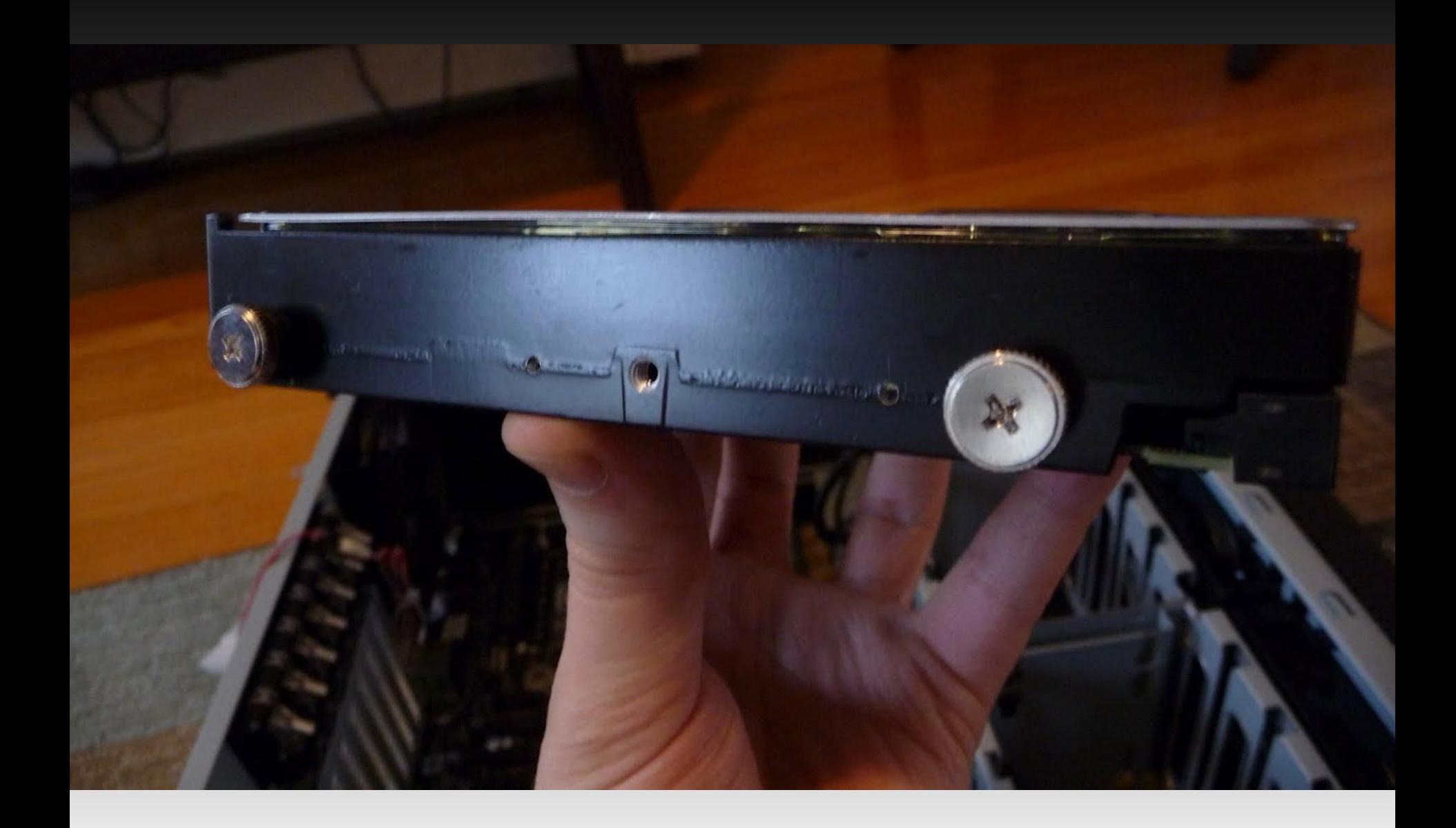

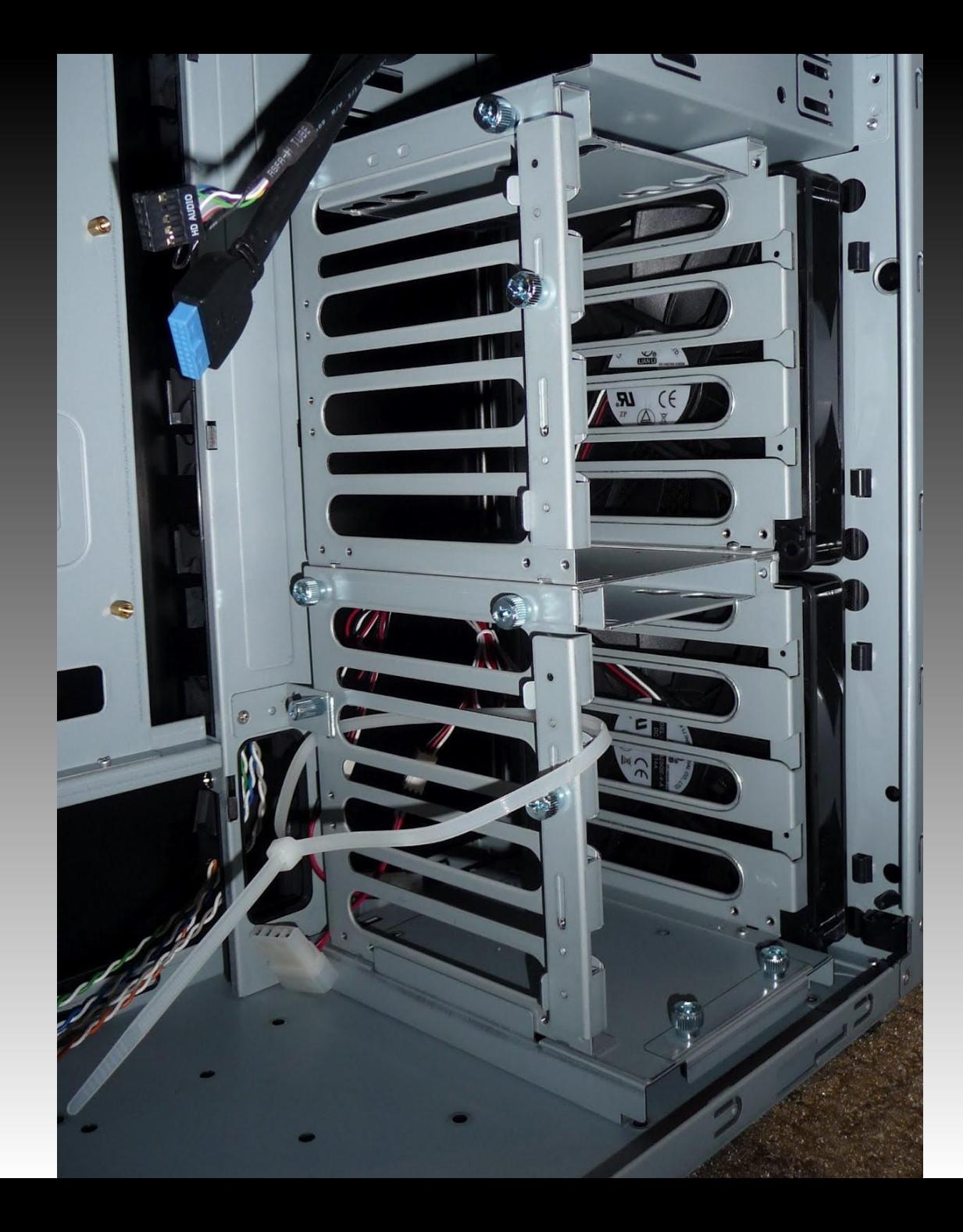

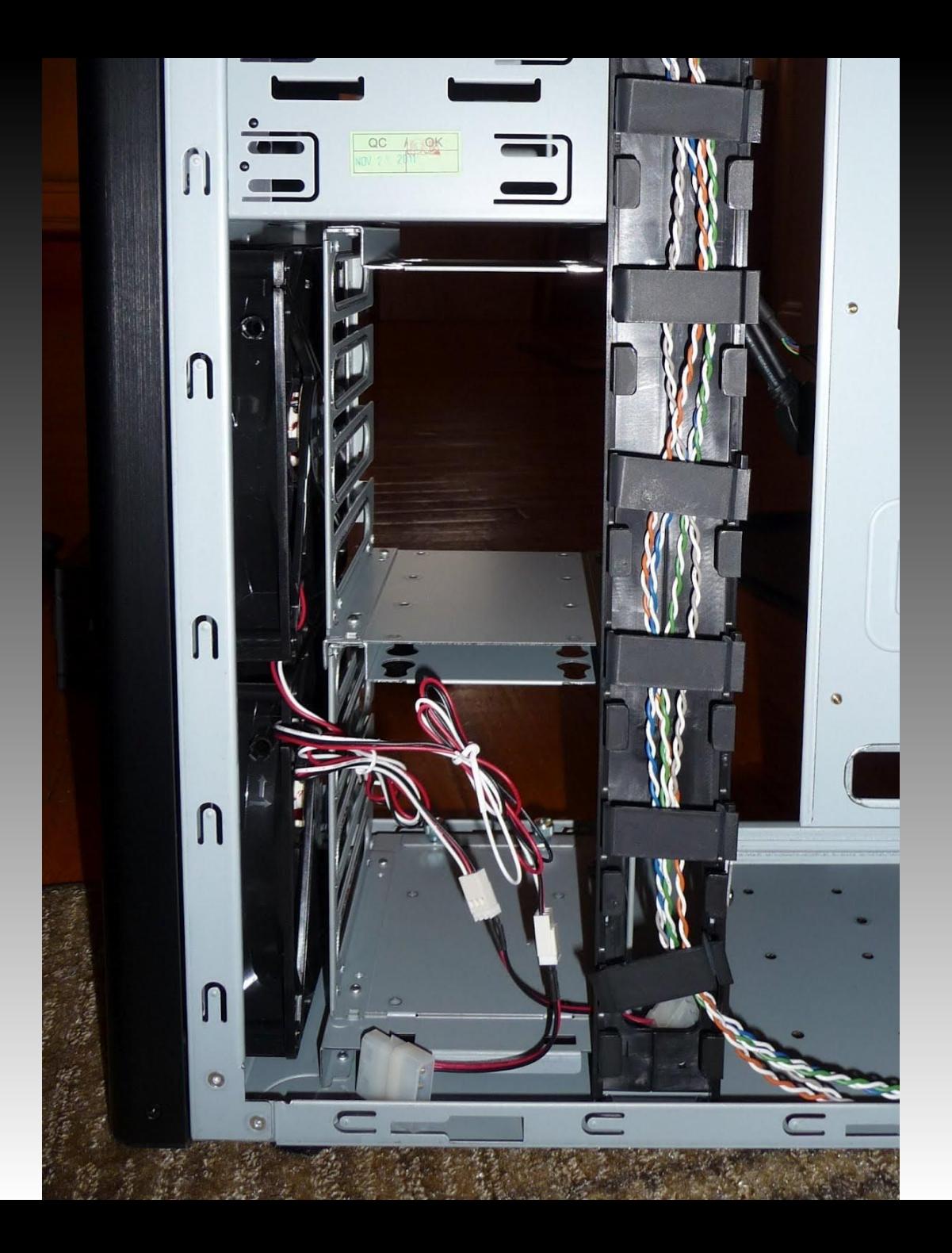

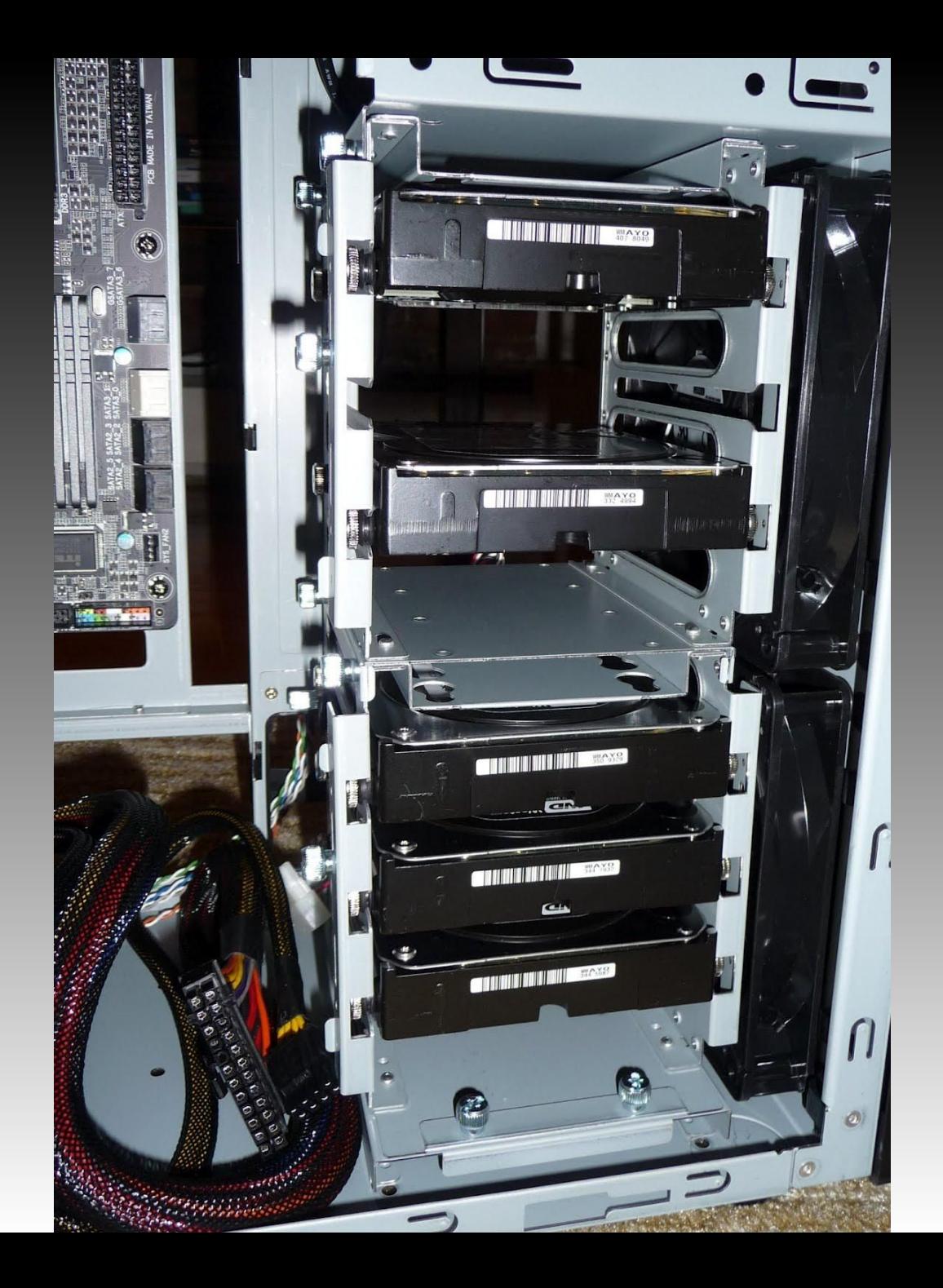

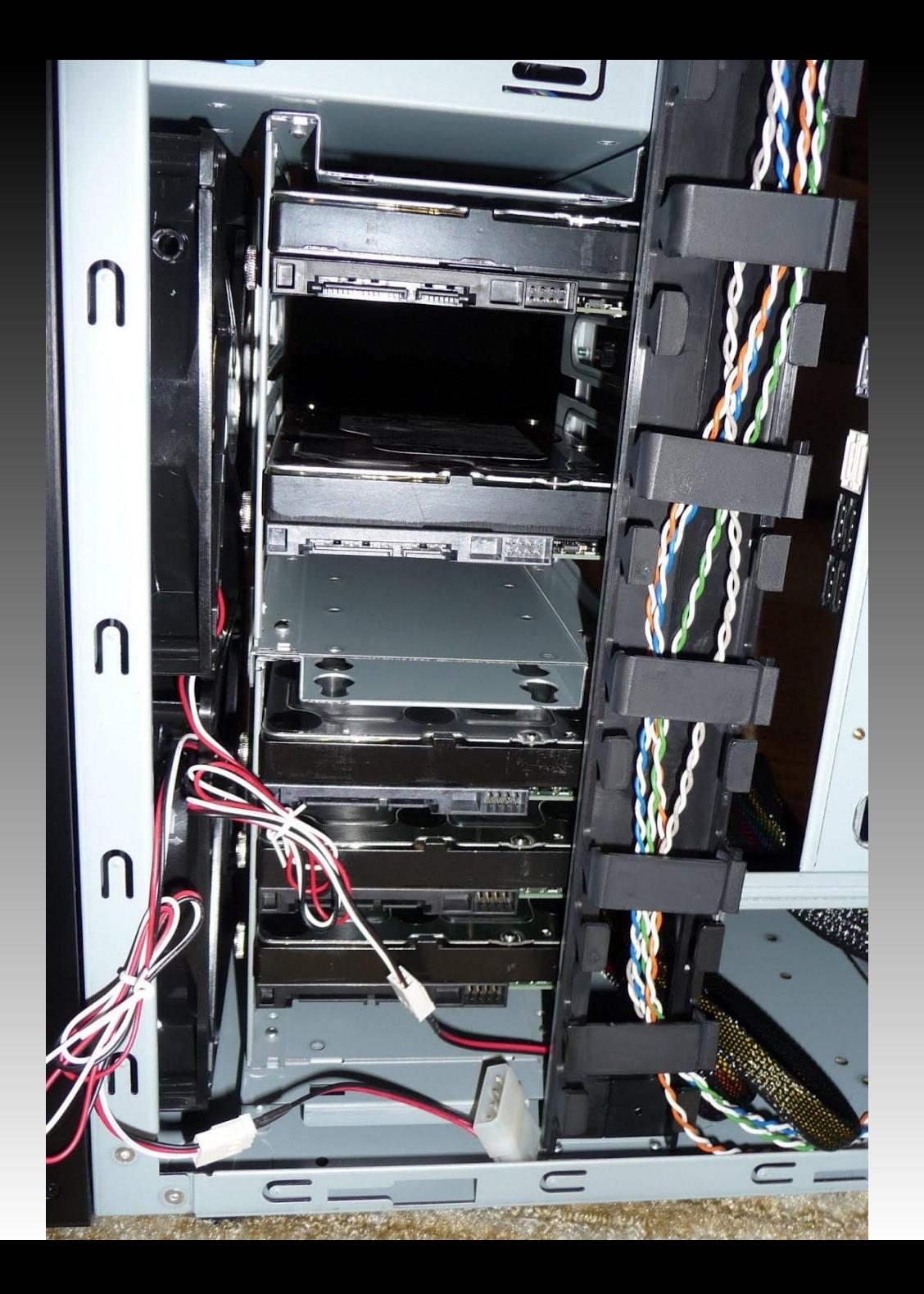

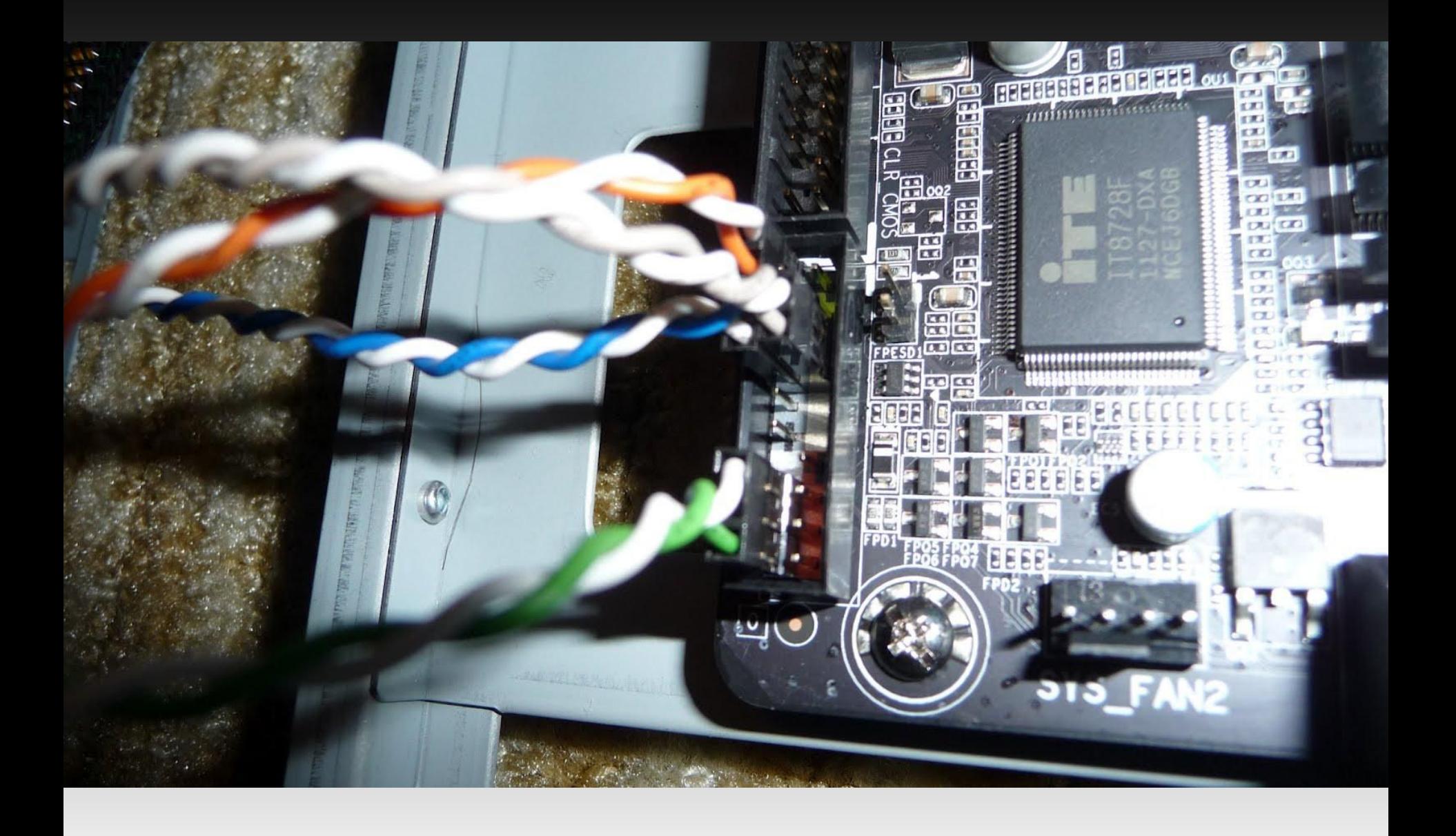

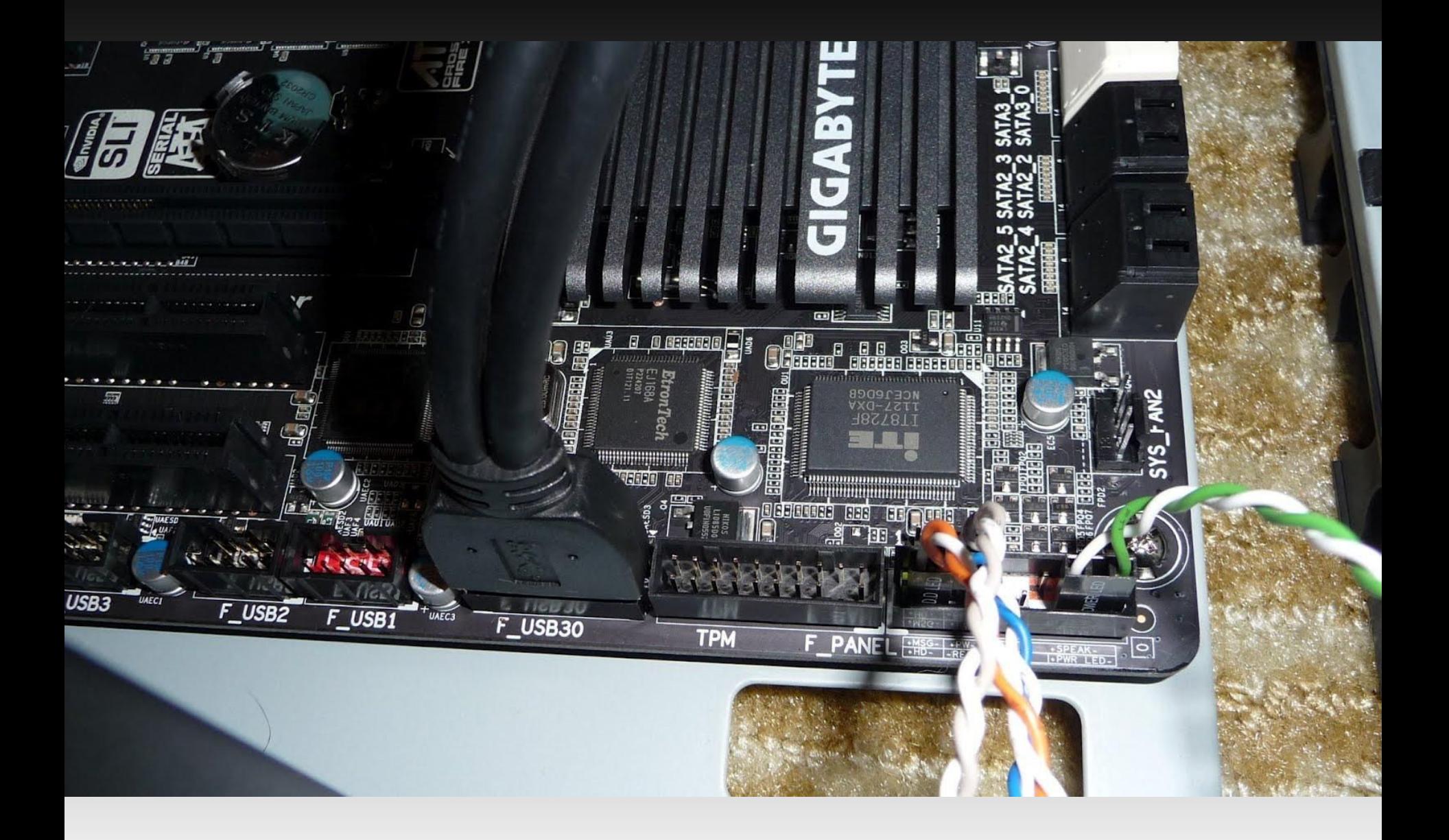

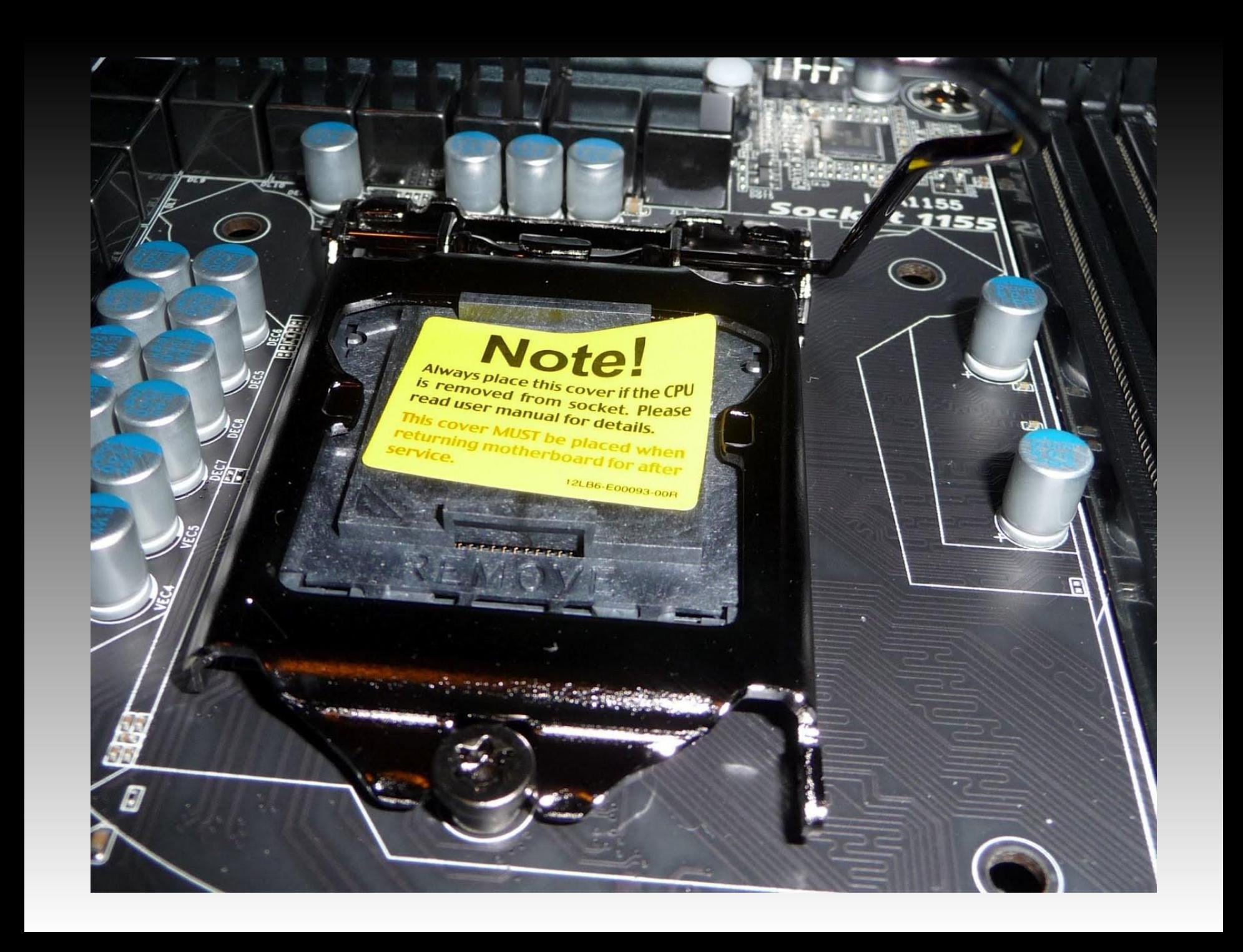

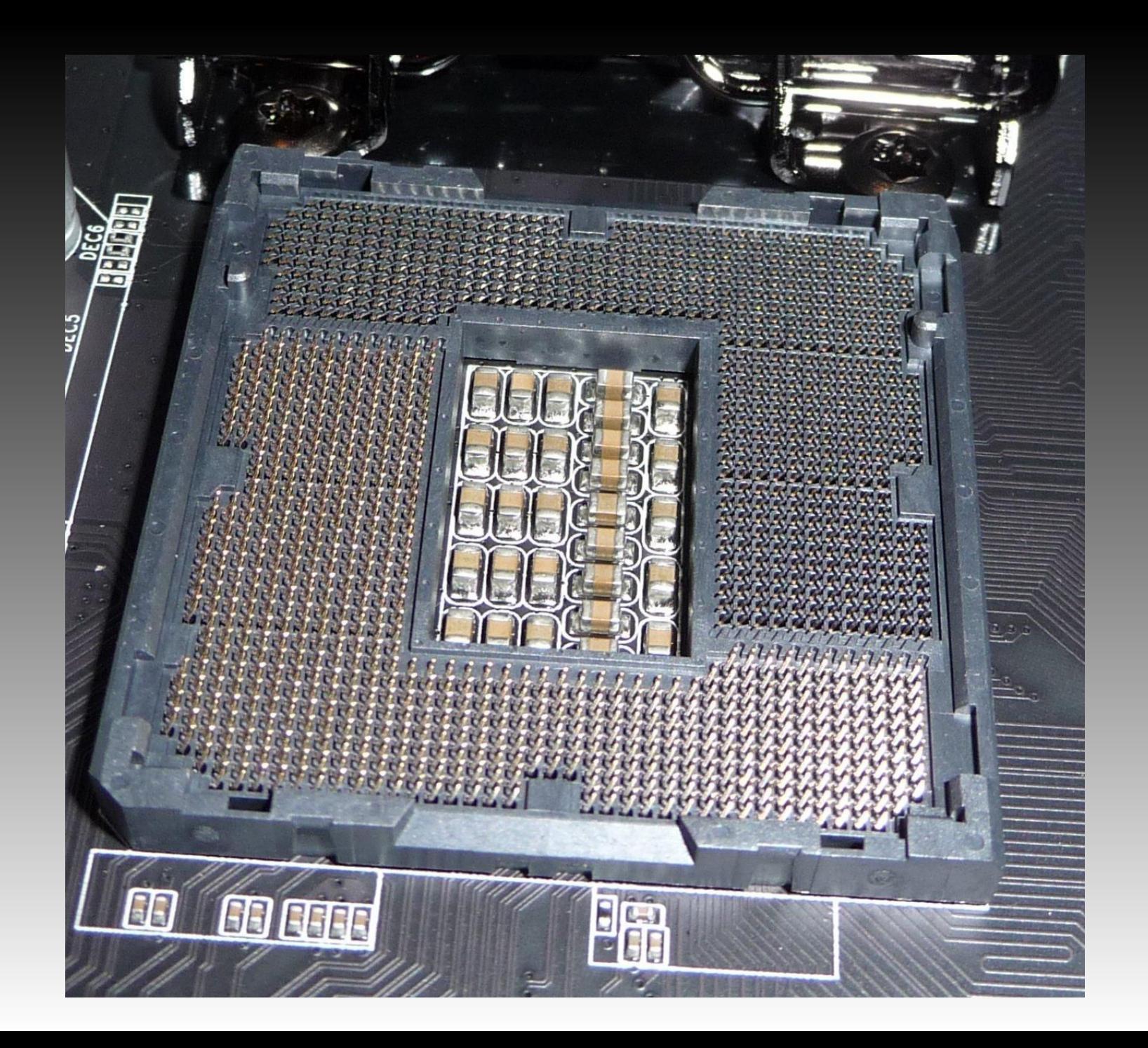

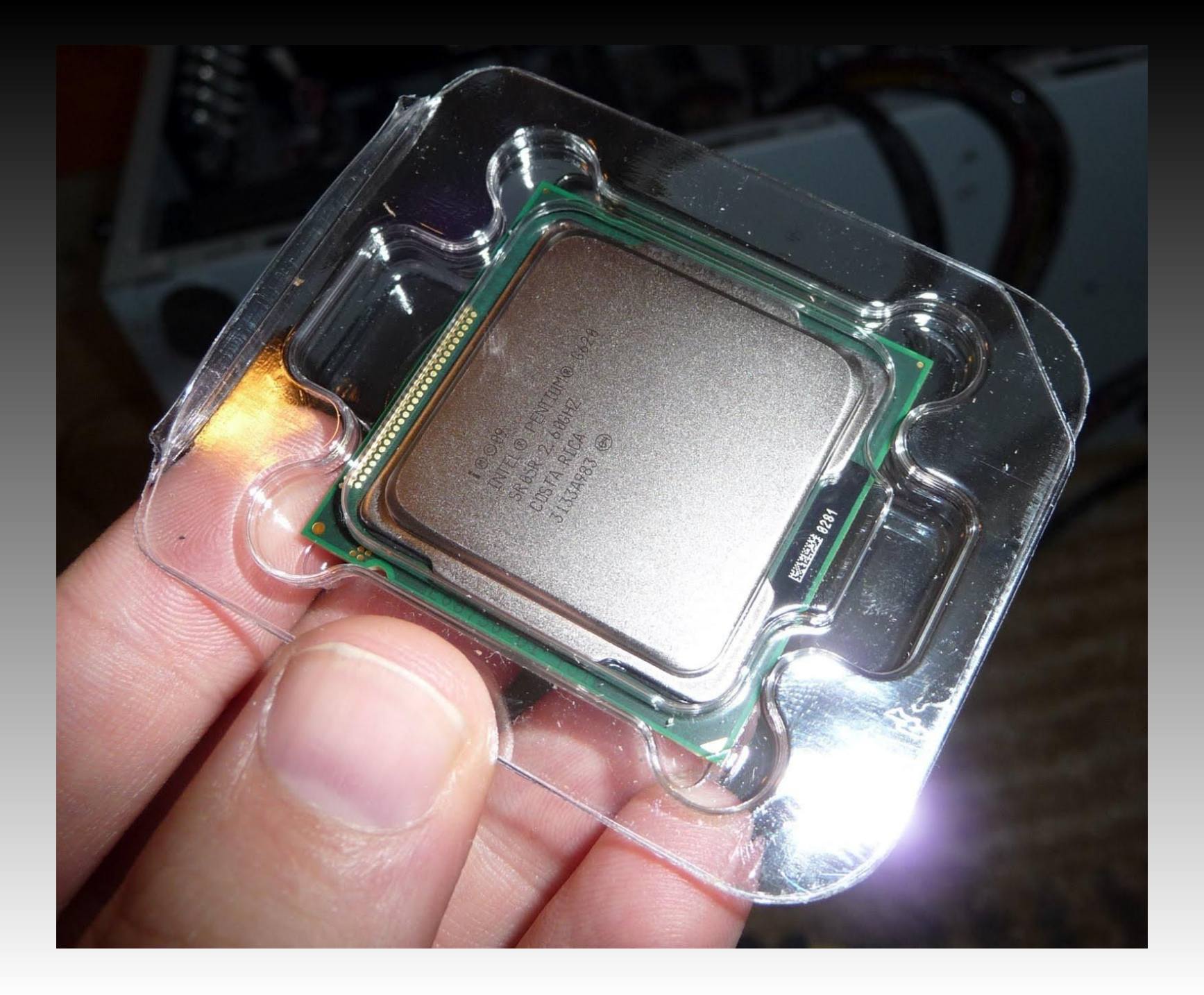

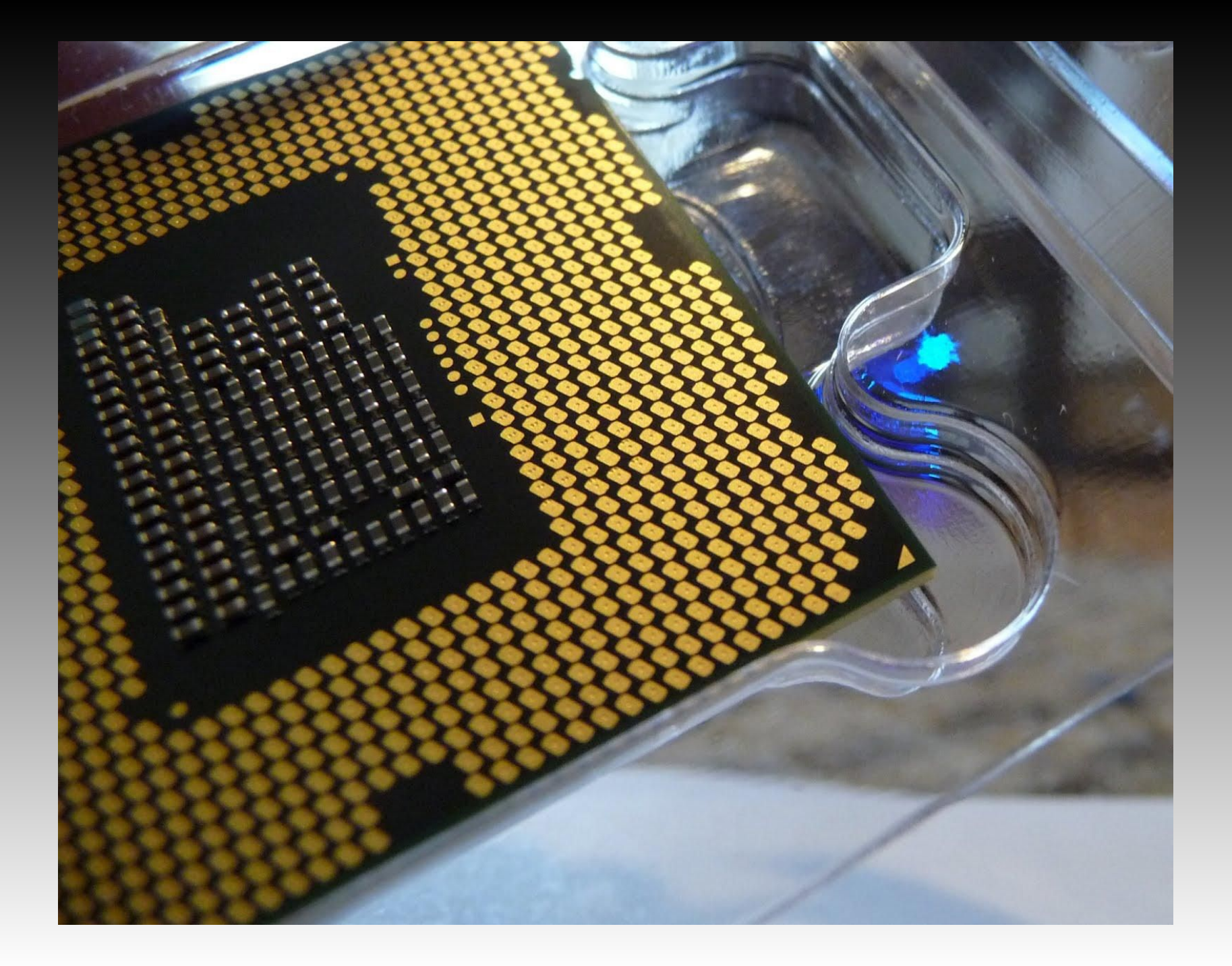

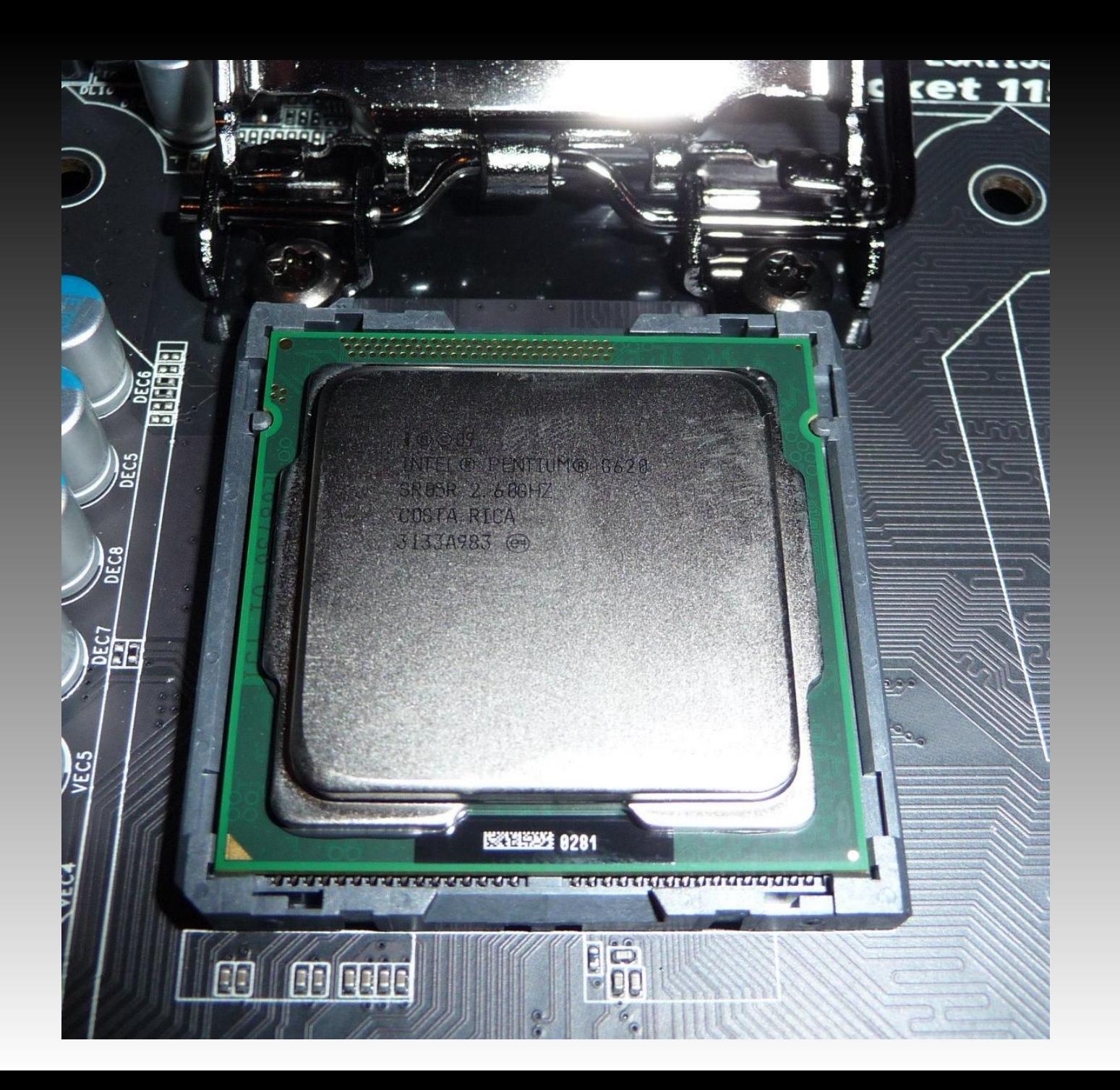

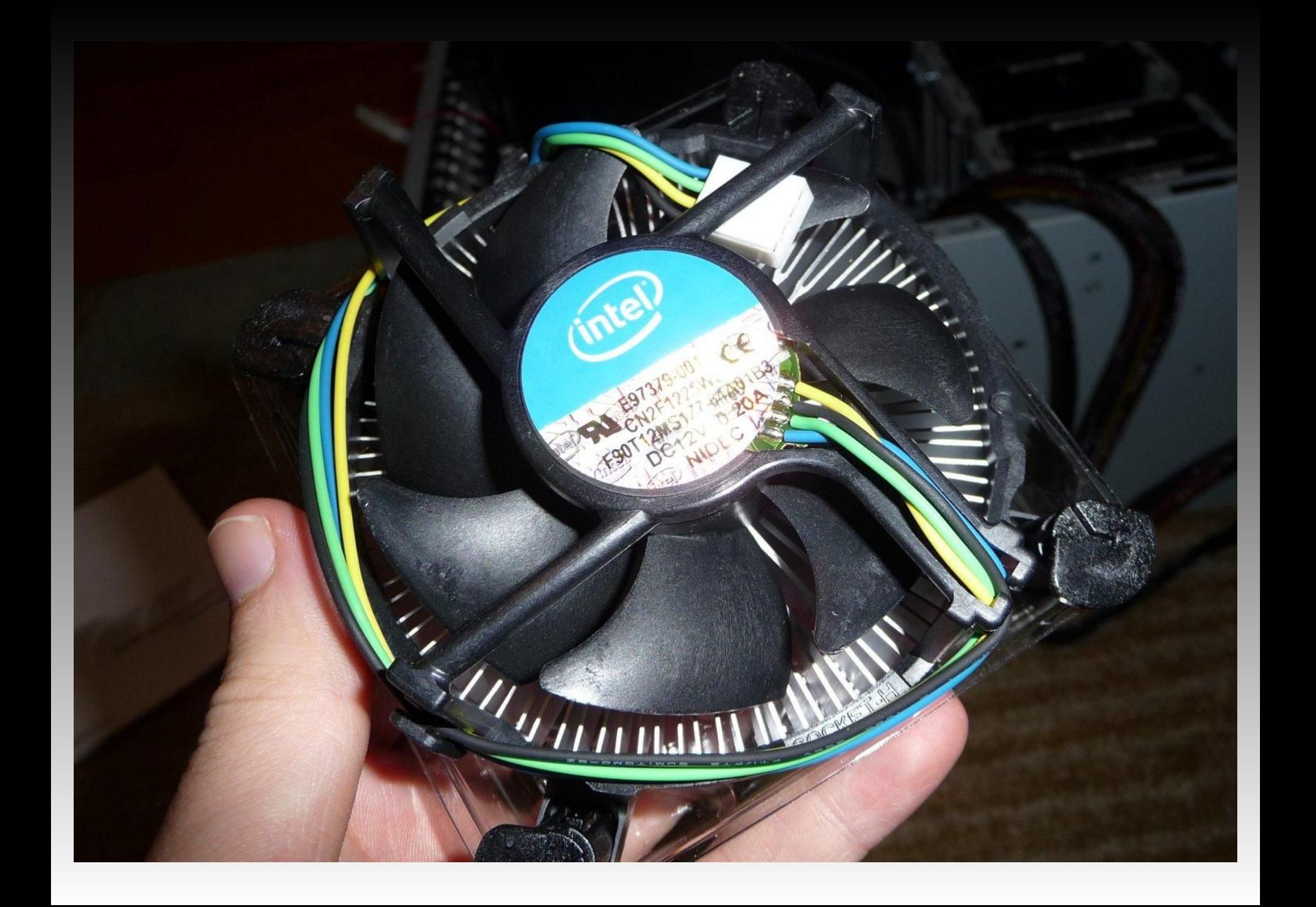

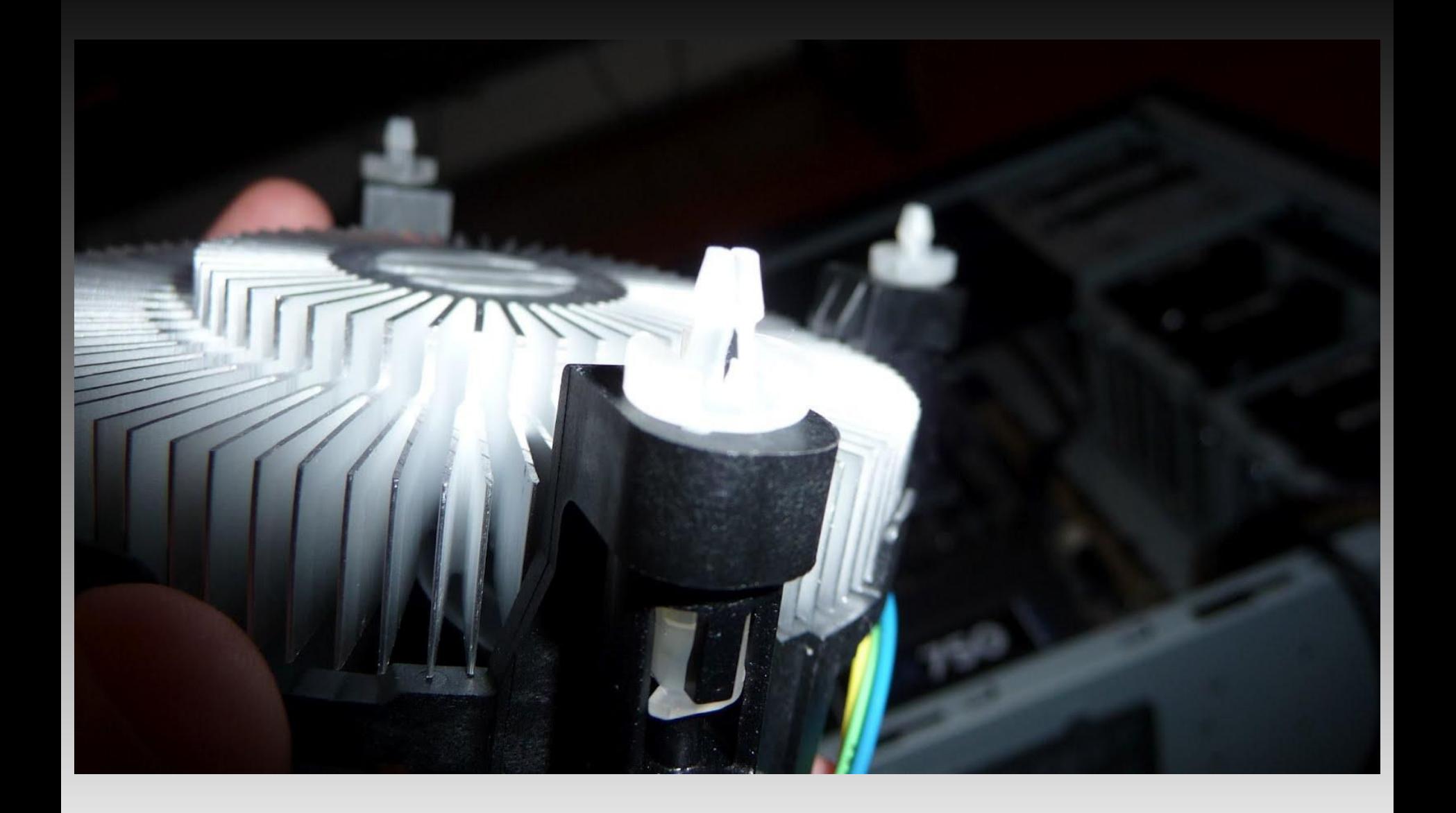

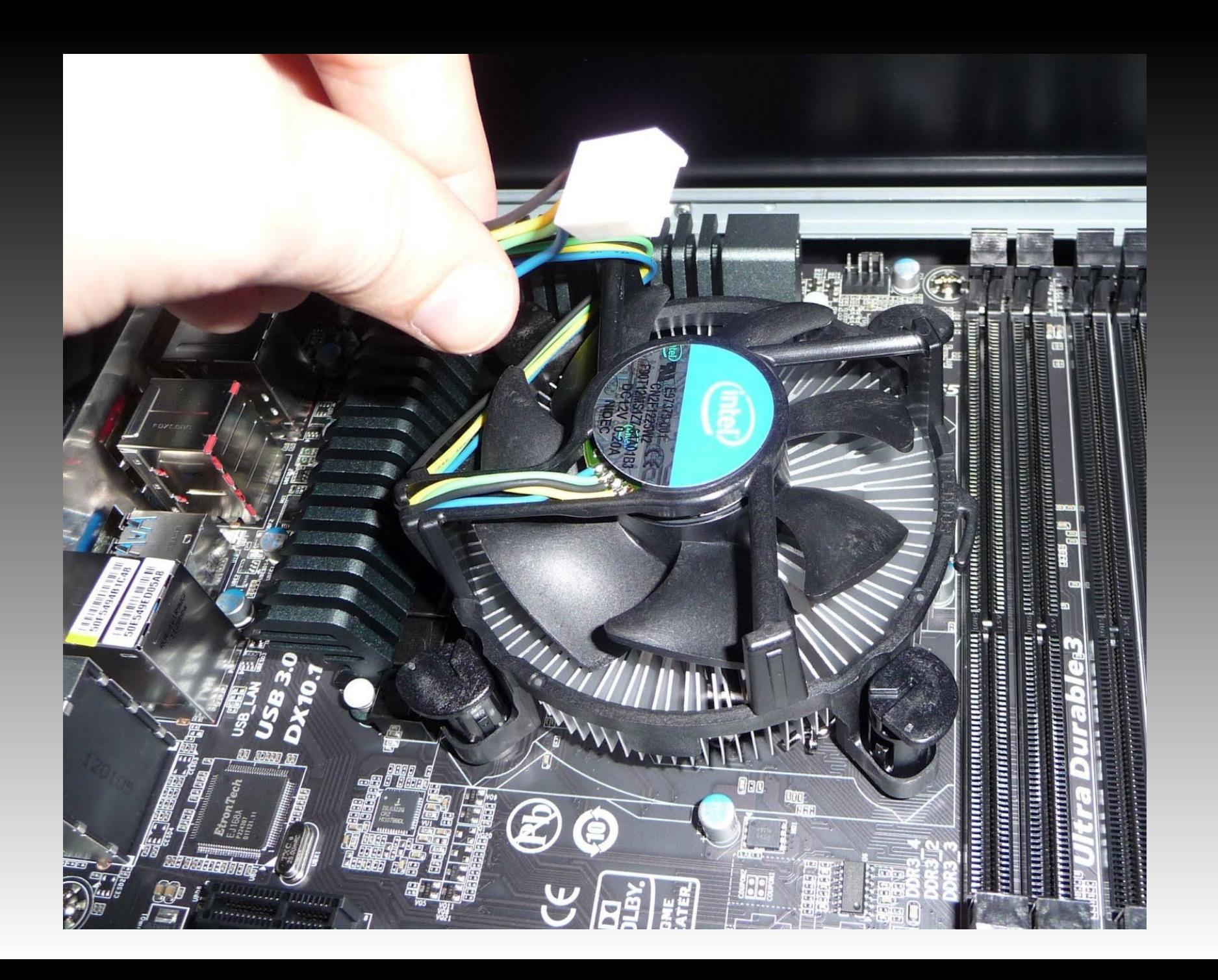

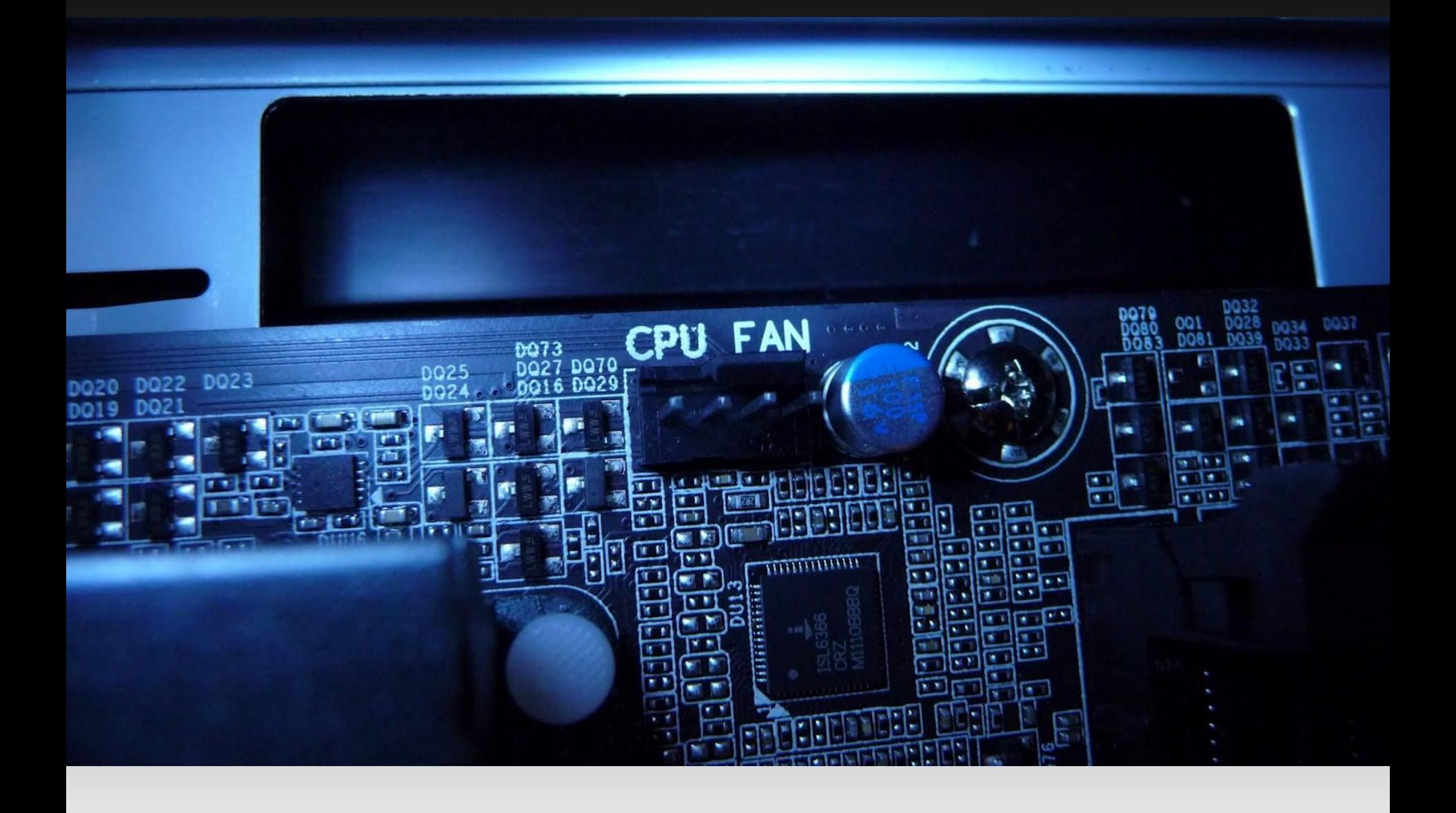

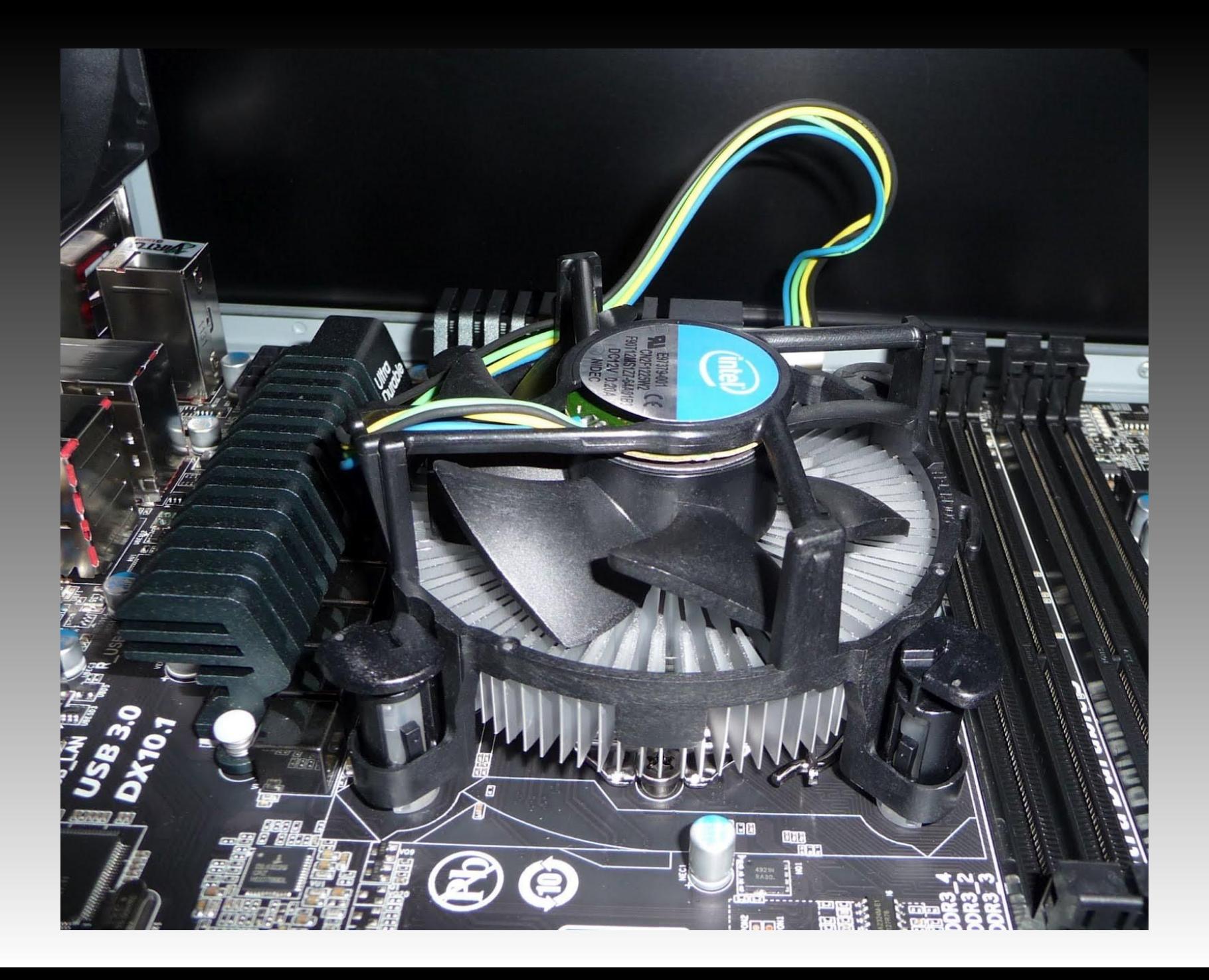

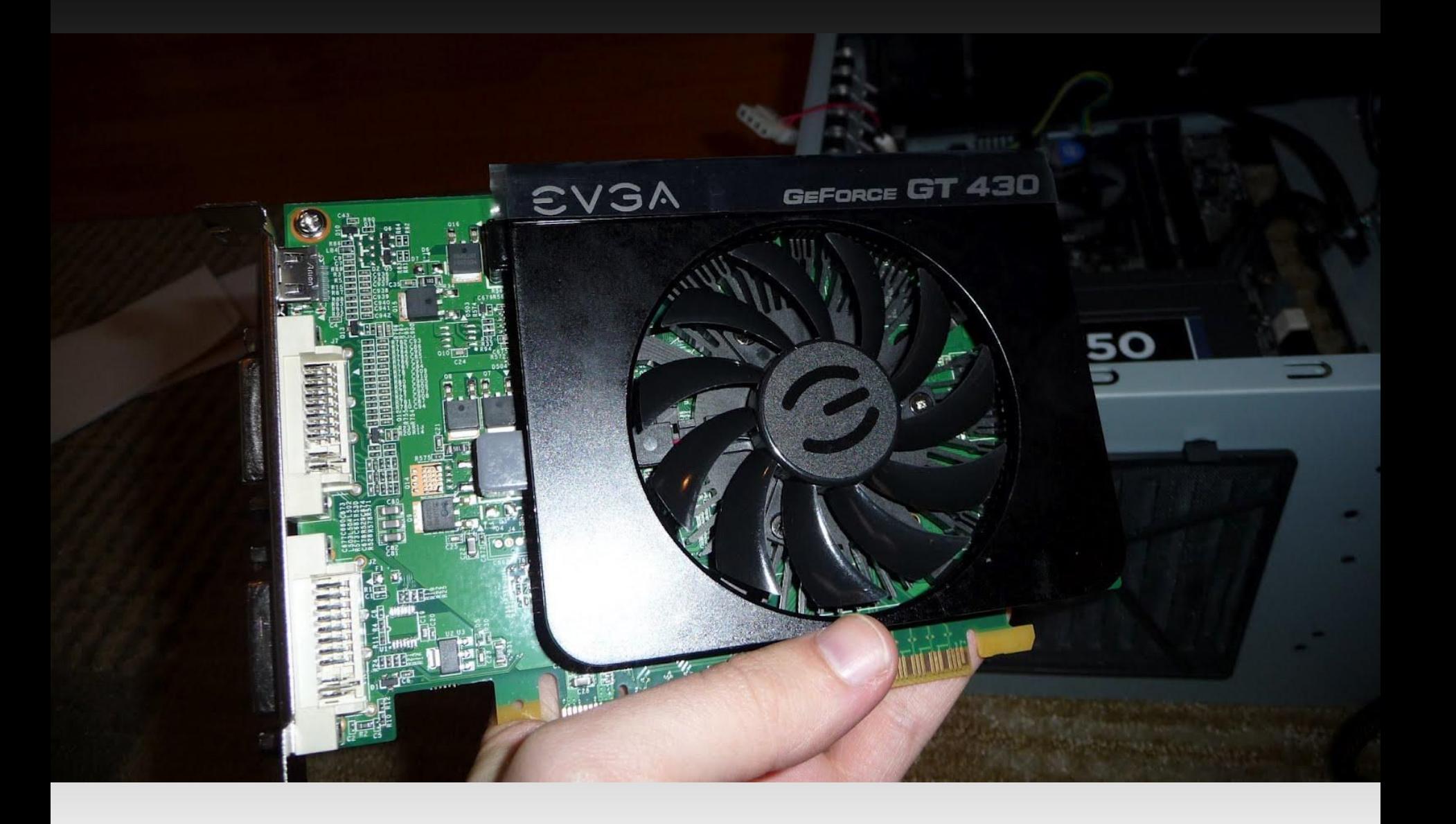

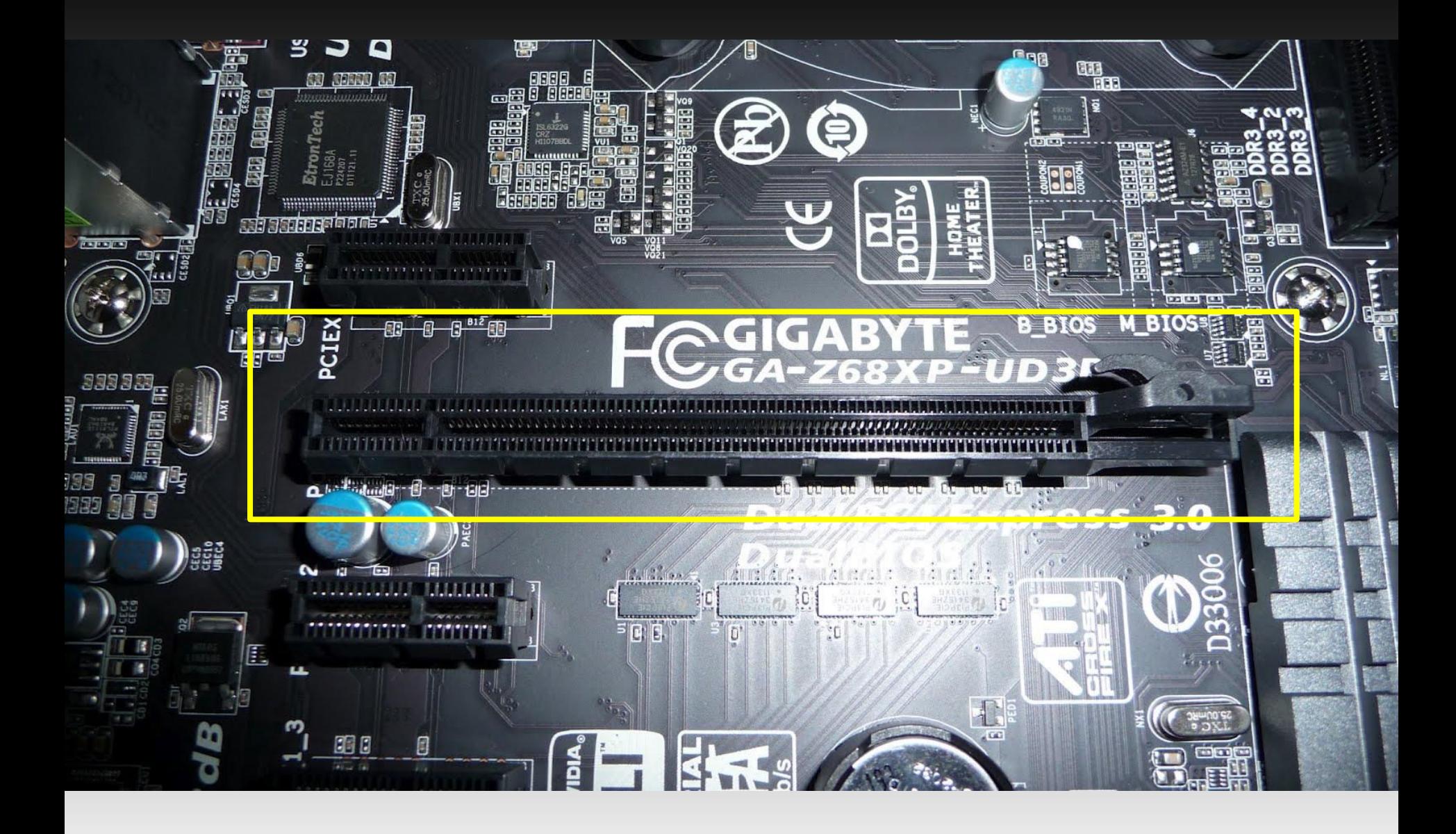

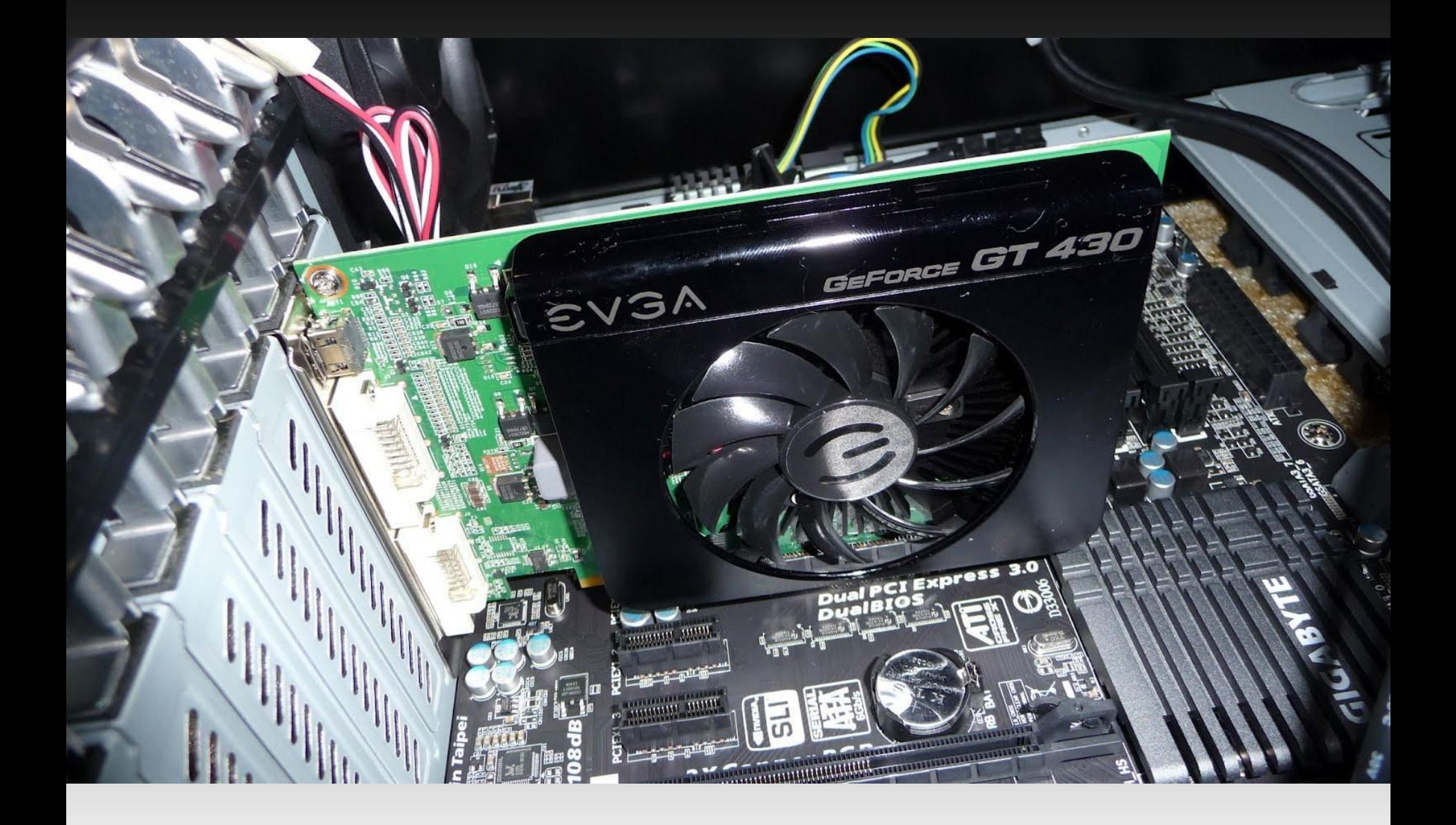

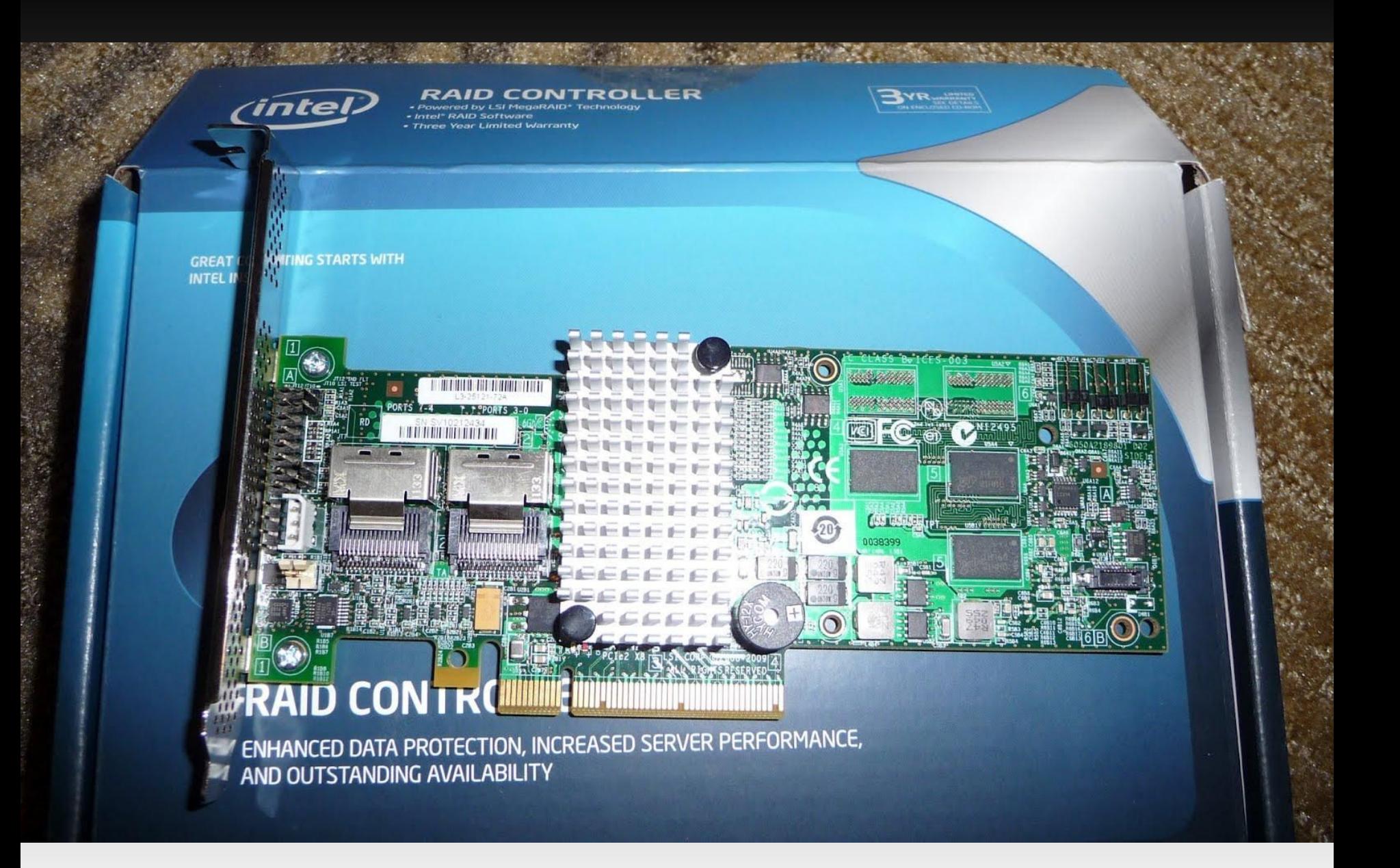

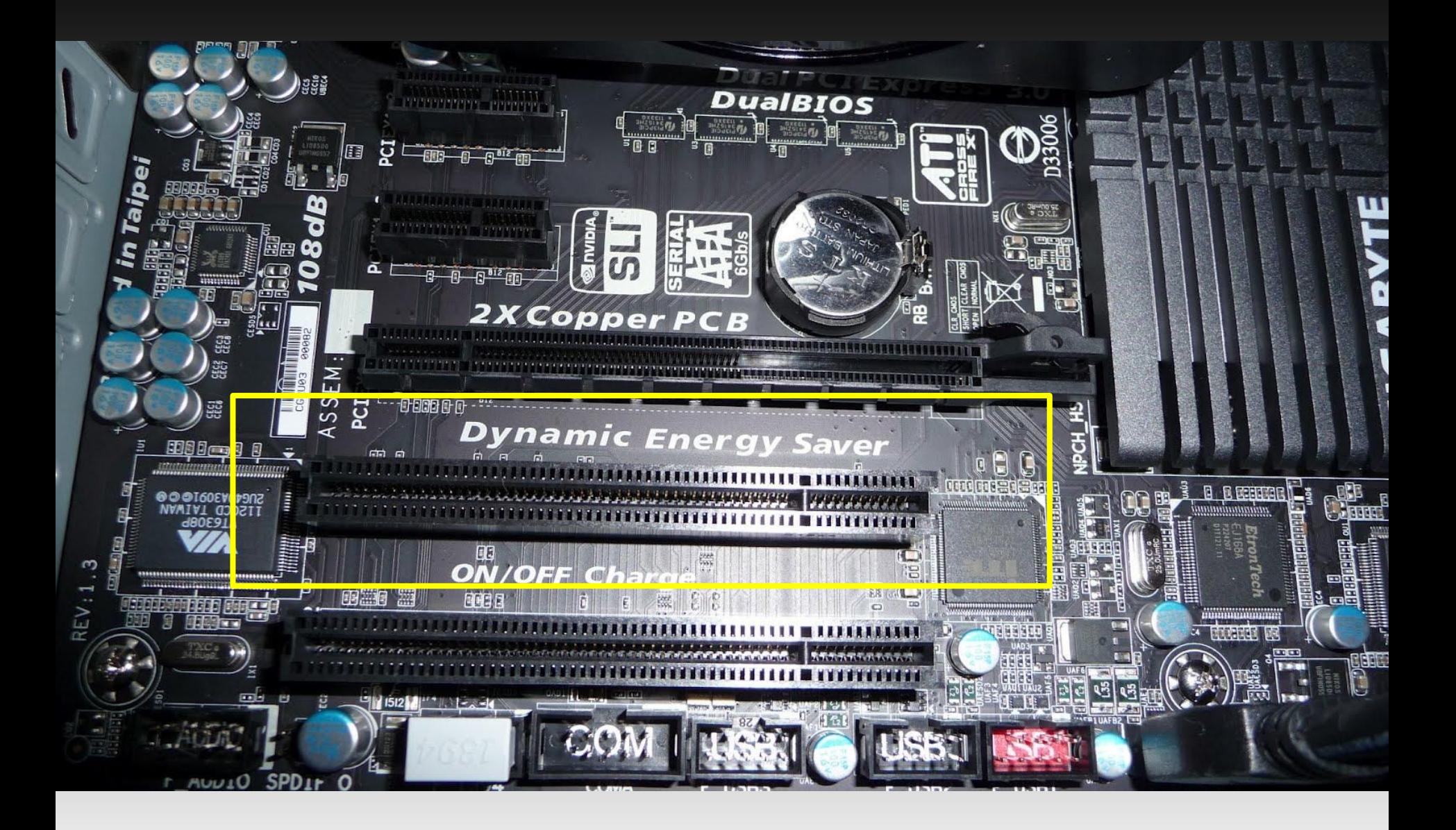

![](_page_39_Picture_0.jpeg)

![](_page_40_Picture_0.jpeg)

![](_page_41_Picture_0.jpeg)

![](_page_42_Picture_0.jpeg)

![](_page_43_Picture_0.jpeg)

![](_page_44_Picture_0.jpeg)

![](_page_45_Picture_0.jpeg)

![](_page_46_Picture_0.jpeg)

![](_page_47_Picture_0.jpeg)

![](_page_48_Picture_0.jpeg)

![](_page_49_Picture_0.jpeg)

![](_page_50_Picture_0.jpeg)

![](_page_51_Picture_0.jpeg)

![](_page_52_Picture_0.jpeg)

![](_page_53_Picture_0.jpeg)

![](_page_54_Picture_0.jpeg)

![](_page_55_Picture_0.jpeg)

![](_page_56_Picture_0.jpeg)

![](_page_57_Picture_0.jpeg)

![](_page_58_Picture_0.jpeg)

![](_page_59_Picture_0.jpeg)

### **Lights = Success!**

![](_page_60_Picture_1.jpeg)

### **Success = Beer!**

![](_page_61_Picture_1.jpeg)

### **Common Problems:**

- Doesn't turn on
- No video
- Various tones from the Mother Board
- Reboot loop

### **Common Problems:**

- Doesn't turn on

Double check jumpers, make sure motherboard has power.

- No video

Check CPU supplement power, RAM.

- Various beep tones from the Mother Board

Potentially bad CPU/RAM

- Reboot loop

# **Disk setup**

#### RAID 10

![](_page_64_Figure_2.jpeg)

### **What we will need to configure**

ZFS - Storage pools, snapshots NFS - Performance, supported across OS's

![](_page_65_Picture_2.jpeg)

### **First up, ZFS**

### Create a zpool

# zpool create pool1 da1

Turn off compression # zfs set compression=off pool1

Turn off atime # zfs set atime=off pool1

## **NFS pt. 1**

Edit /etc/rc.conf nfs\_server\_enable="YES" rpcbind\_enable="YES" mountd\_enable="YES" mountd\_flags="-r"

Set permissions on your shared directory

### **NFS pt. 2**

Edit /etc/exports

/pool1 -alldirs -network 192.168.1.0 -mask 255.255.255.0

Start rpcbind # /etc/rc.d/rpcbind start

Start nfsd

# /etc/rc.d/mountd start

### **Troubleshooting NFS**

### On a client host:

\$ showmount -e 192.168.1.102 Export list for 192.168.1.102: /pool1 192.168.1.0

Any change to /etc/exports must be reloaded # /etc/rc.d/mountd reload

![](_page_70_Picture_0.jpeg)